## **Oracle® Revenue Management and Billing**

Version 4.0.0.0.0

## File Upload Interface User Guide

Revision 5.0

F73260-01 November 2022

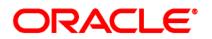

### Oracle Revenue Management and Billing File Upload Interface User Guide

F73260-01

### **Copyright Notice**

Copyright © 2009, 2022 Oracle and/or its affiliates. All rights reserved.

### **Trademark Notice**

Oracle, Java, JD Edwards, PeopleSoft, and Siebel are registered trademarks of Oracle Corporation and/or its affiliates. Other names may be trademarks of their respective owners.

Intel and Intel Xeon are trademarks or registered trademarks of Intel Corporation. All SPARC trademarks are used under license and are trademarks or registered trademarks of SPARC International, Inc. AMD, Opteron, the AMD logo, and the AMD Opteron logo are trademarks or registered trademarks of Advanced Micro Devices. UNIX is a registered trademark of The Open Group.

### License Restrictions Warranty/Consequential Damages Disclaimer

This software and related documentation are provided under a license agreement containing restrictions on use and disclosure and are protected by intellectual property laws. Except as expressly permitted in your license agreement or allowed by law, you may not use, copy, reproduce, translate, broadcast, modify, license, transmit, distribute, exhibit, perform, publish, or display any part, in any form, or by any means. Reverse engineering, disassembly, or de-compilation of this software, unless required by law for interoperability, is prohibited.

### Warranty Disclaimer

The information contained herein is subject to change without notice and is not warranted to be errorfree. If you find any errors, please report them to us in writing.

### **Restricted Rights Notice**

If this software or related documentation is delivered to the U.S. Government or anyone licensing it on behalf of the U.S. Government, the following notice is applicable:

### U.S. GOVERNMENT RIGHTS

Oracle programs, including any operating system, integrated software, any programs installed on the hardware, documentation, and/or technical data delivered to U.S. Government end users are "commercial computer software" or "commercial technical data" pursuant to the applicable Federal Acquisition Regulation and agency-specific supplemental regulations. As such, use, duplication, disclosure, modification, and adaptation of the programs, including any operating system, integrated software, any programs installed on the hardware, documentation, and/or technical data shall be subject to license terms and restrictions as mentioned in Oracle License Agreement, and to the extent applicable, the additional rights set forth in FAR 52.227-19, Commercial Computer Software--Restricted Rights (June 1987). No other rights are granted to the U.S. Government.

### **Hazardous Applications Notice**

This software is developed for general use in a variety of information management applications. It is not developed or intended for use in any inherently dangerous applications, including applications that may create a risk of personal injury. If you use this software in dangerous applications, then you shall be responsible to take all appropriate fail-safe, backup, redundancy, and other measures to ensure the safe use of this software. Oracle Corporation and its affiliates disclaim any liability for any damages caused by use of this software in dangerous applications.

### Third-Party Content, Products, and Services Disclaimer

This software and documentation may provide access to or information on content, products, and services from third-parties. Oracle Corporation and its affiliates are not responsible for and expressly disclaim all warranties of any kind with respect to third-party content, products, and services unless otherwise set forth in an applicable agreement between you and Oracle. Oracle Corporation and its affiliates will not be responsible for any loss, costs, or damages incurred due to your access to or use of third-party content, products, or services.

# Preface

## **About This Document**

This document lists and describes various features of File Upload Interface utility in Oracle Revenue Management and Billing. It describes all screens related to File Upload Interface modules and explains how to perform various tasks in the application.

## **Intended Audience**

This document is intended for the following audience:

- End-Users
- Implementation Team
- Consulting Team
- Development Team

## **Organization of the Document**

The information in this document is organized into the following sections:

| Section No. | Section Name           | Description                                                                                                    |
|-------------|------------------------|----------------------------------------------------------------------------------------------------|
| Section 1   | Introduction           | Provides an overview of Master Configuration and File Upload Interface Configuration.                                                                                                    |
| Section 2   | File Request Type      | Provides an overview of File Request Type. It also explains the process of defining, searching, viewing, editing, copying and deleting file request type.                                                                                |
| Section 3   | File Upload Dashboard  | Describes and explains the File Upload Dashboard. It<br>also explains how to search, view file details using the<br>file upload dashboard. It also lists and describes the<br>tasks you can perform when viewing file record<br>details. |
| Section 4   | File Management System | Describes and explains the File Management System.<br>It also explains how to search, view uploaded file<br>details on SFTP server using the file management<br>system                                                                   |

## **Related Documents**

You can refer to the following documents for more information:

| Document                                                                                | Description                                                                                                    |  |  |  |  |
|-----------------------------------------------------------------------------------------|----------------------------------------------------------------------------------------------------|--|--|--|--|
| Oracle Revenue Management and Billing<br>Banking User Guide                             | Lists and describes various banking features in Oracle<br>Revenue Management and Billing. It also describes all<br>screens related to these features and explains how to<br>perform various tasks in the application. |  |  |  |  |
| Oracle Revenue Management and Billing<br>File Upload Interface Batch Execution<br>Guide | Provides detail information about various batches to be<br>executed while performing tasks such as uploading,<br>processing and updating status of files using File Upload<br>Interface.                              |  |  |  |  |

## **Conventions**

The following conventions are used across the document:

| Convention | Meaning                                                                                                    |  |  |  |  |
|------------|----------------------------------------------------------------------------------------------------|--|--|--|--|
| boldface   | Boldface indicates graphical user interface elements associated with an action, or terms defined in the text.                                                                |  |  |  |  |
| italic     | Italic indicates a document or book title.                                                                                                    |  |  |  |  |
| monospace  | Monospace indicates commands within a paragraph, URLs, code in examples, text that appears on the screen, or information that an end-user needs to enter in the application. |  |  |  |  |

# Contents

| 1. | 1. Introduction                 |          |                                                       |    |  |  |  |
|----|---------------------------------|----------|-------------------------------------------------------|----|--|--|--|
|    | 1.1                             | Maste    | r Configuration                                       | 1  |  |  |  |
|    | 1.2                             | File Up  | pload Interface Configuration                         | 2  |  |  |  |
|    |                                 | 1.2.1    | Editing File Upload Interface Configuration           | 3  |  |  |  |
| 2. | File F                          | Request  | Туре                                                  | 5  |  |  |  |
|    | 2.1                             | Definir  | ng a File Request Type                                | 6  |  |  |  |
|    |                                 | 2.1.1    | Defining Parameters for File Request Type             | 7  |  |  |  |
|    |                                 | 2.1.2    | Defining Services for File Request Type               |    |  |  |  |
|    |                                 | 2.1.3    | Defining Messages for File Request Type               |    |  |  |  |
|    |                                 | 2.1.4    | Defining Data Transformation for File Request Type    |    |  |  |  |
|    | 2.2                             | Search   | ing a File Request Type                               | 17 |  |  |  |
|    | 2.3                             | Viewin   | g Details of a File Request                           |    |  |  |  |
|    | 2.4                             | Editing  | g a File Request Type                                 | 21 |  |  |  |
|    | 2.5 Copying a File Request Type |          |                                                       |    |  |  |  |
|    | 2.6                             | Deletir  | ng a File Request Type                                |    |  |  |  |
| 3. | File l                          | Jpload I | Dashboard                                             |    |  |  |  |
|    | 3.1                             | Search   | ing File Details                                      |    |  |  |  |
|    | 3.2                             | Viewin   | g File Details                                        |    |  |  |  |
|    |                                 | 3.2.1    | Viewing File Details for all upload files             |    |  |  |  |
|    |                                 | 3.2.2    | Viewing File Details with Completed or Pending Status |    |  |  |  |
|    |                                 | 3.2.3    | View Files with Error or Rejected Status              |    |  |  |  |
|    |                                 | 3.2.4    | Viewing Specific File Record Details                  |    |  |  |  |
|    | 3.3                             | Updati   | ing Record Status                                     |    |  |  |  |
|    | 3.4                             | Tag Fil  | e for Archival                                        |    |  |  |  |
|    | 3.5                             | Tag Fil  | e Records for Archival                                |    |  |  |  |
| 4. | File I                          | Manage   | ment System                                           | 50 |  |  |  |
|    | 4.1                             | Search   | ing File                                              | 50 |  |  |  |
|    | 4.2                             | Viewin   | g Uploaded File Details                               | 51 |  |  |  |

# 1. Introduction

Oracle Revenue Management and Billing (ORMB) provides one or more master configuration that may be used for configuration. A master configuration is an object that enables an implementation to define configuration for features in the system.

ORMB application provides File Upload Interface Configuration which defines the parameters used by the file upload and transform process. The system allows you to define a file request type that is used to upload file records.

A file record is processed using the defined File Request Types. Each individual file will have records with reference to same File Request Type. Each single record in a file is staged using a File Upload and Transform (C1-FTRAN) batch. The file request type helps the system to understand how to process the uploaded file.

# **1.1 Master Configuration**

A master configuration is an object that enables an implementation to define configuration for features in the system. A master configuration is defined using a business object. The Master Configuration List zone lists every category of master configuration.

To view Master Configuration,

1. From the Admin menu, select M and then click Master Configuration. The Master Configuration zone appears.

| Main                  |      |                                     |        |
|-----------------------|------|-------------------------------------|--------|
| Maste                 | r Co | nfiguration 🕕                       |        |
|                       |      | MASTER CONFIGURATION                | ACTION |
| o)) o                 | 9    | File Upload Interface Configuration | Ø      |
| 0                     | 10   | Generic Analytics Configuration     | 0      |
|                       | 11   | Hijri to Gregorian Date Mapping     | +      |
| $\overline{\bigcirc}$ | 12   | ILM Configuration                   | Ø      |

### Figure 1: Master Configuration

2. The Master Configuration zone contains the following columns:

| Column Name | Description                                                                             |  |  |  |  |
|-------------|-----------------------------------------------------------------------------------------|--|--|--|--|
| Master      | Displays the name of the business object using which entity configuration is done       |  |  |  |  |
| Action      | Provides options to update the respective master configurations. The valid actions are: |  |  |  |  |
|             | Edit: allows you to edit the master configuration                                       |  |  |  |  |
|             | Add: allows you to add parameters to the master configuration                           |  |  |  |  |

- 3. To view configuration details of a particular business object, click Broadcast () icon corresponding to the business object.
- 4. The Master Configuration Details zone appears. It lists the parameters related to the master configuration.

**Tip**: If a master configuration record already exists for a given master configuration business object, the broadcast icon may be used to view details information about the adjacent master configuration.

| Main                         |                         |                                   |
|------------------------------|-------------------------|-----------------------------------|
| MASTER CONFIGURATION         | C1-FileUploadInterfaceC | ]                                 |
| VALIDATE CHECKSUM            |                         |                                   |
| VALIDATE DUPLICATE FILE NAME |                         |                                   |
| AUDIT LOG REQUIRED           |                         |                                   |
| ARCHIVE FILE                 |                         |                                   |
| ARCHIVE FILE LOCATION        | @SHARED_DIR/Archive     |                                   |
| ARCHIVE ERROR FILE LOCATION  | @SHARED_DIR/Error       |                                   |
| FILE ENCRYPTION REQUIRED     |                         |                                   |
| FILE DECRYPTION ALGORITHM    | C1-FRDA Q               | File Request Decryption Algorithm |
| CIPHER TYPE                  | Advanced Encryption Sta |                                   |
| PRIVATE KEY                  | DSSESDFGFDHGJHHG        |                                   |

**Figure 2: Master Configuration Details** 

# **1.2 File Upload Interface Configuration**

File Upload Interface Configuration defines the parameters used by the file upload and transform process. It lists the business object that contains the information for Master Configuration of File Request Type. It also allows you to define, edit, copy and delete a file request type, using which you can upload a file request.

To configure the File Upload Interface:

- 1. From the Admin menu, select M and then click Master Configuration.
- 2. The Master Configuration zone appears. You will see a list of master configurations.
- 3. The icons in Action column highlight their usage purpose.
  - Add Used to add parameters to the master configuration
  - o Edit Used to edit existing configuration details
- 4. If Add button appears against a File Upload Interface Configuration, click Add button to add the configuration details.

**Note:** If a master configuration record does not exist for File Upload Interface, the Add button is visible against the File Upload Interface Configuration. If a master configuration record exists for File Upload Interface, then the Edit button is visible.

### **1.2.1** Editing File Upload Interface Configuration

### Prerequisites

To edit a File Upload Interface master configuration, you should have File Upload Interface configuration business objects defined in the application

### Procedure

To edit a file upload configuration, you need to do the following:

- 1. From the Admin menu, select M and then click Master Configuration. The Master Configuration screen appears.
- 2. Click Edit button against a File Upload Interface Configuration. The Master Configuration screen appears. It contains the following fields:

| Field Name                         | Description                                                                                                    | Mandatory (Yes/No)                                 |
|------------------------------------|----------------------------------------------------------------------------------------------------|----------------------------------------------------|
| Master                             | Used to indicate name of the master entity                                                                                                    | Yes                                                |
| Configuration                      | Note: You cannot edit the Master Configuration Name.                                                                                                    |                                                    |
| Validate<br>Checksum               | Used to validate file integrity before staging file contents in<br>ORMB system<br>If True, checksum validation is done for that uploaded file.                                                                                                    | No                                                 |
| Validate<br>Duplicate File<br>Name | Used to decide whether to check for duplicate file name<br>before uploading a file<br>If False, file with same name can be uploaded multiple times.                                                                                                    | No                                                 |
| Audit Log<br>Required              | Used to decide whether to log transition of status after processing each File Request                                                                                                    | No                                                 |
| Archive File                       | Used to decide whether to relocate the file to another location after processing on SFTP server                                                                                                    | No                                                 |
| Archive File<br>Location           | <ul> <li>Used to specify the file path used for archiving the successfully staged files</li> <li>The path always starts with either: <ul> <li>@SHARED_DIR that is the configured path of shared directory</li> <li>@INSTALL_DIR that is the configured path of installation directory, defined with the property: spl.runtime.environ.SPLEBASE in spl.properties file</li> </ul> </li> </ul> | Yes<br>(mandatory if Archive<br>File flag is True) |

| Field Name                      | Description                                                                                                    | Mandatory (Yes/No)                                                |  |  |  |  |
|---------------------------------|----------------------------------------------------------------------------------------------------|-------------------------------------------------------------------|--|--|--|--|
| Archive Error<br>File Location  |                                                                                                    |                                                                   |  |  |  |  |
| File<br>Encryption<br>Required  | Used to decide whether to first decrypt and then extract the files on SFTP server                                                                                                    | No                                                                |  |  |  |  |
| File<br>Decryption<br>Algorithm | Used to define the algorithm to be used for decrypting the third party provided encrypted file before uploading in ORMB staging                                                                                                    | Yes<br>(mandatory if File<br>Encryption Required<br>flag is True) |  |  |  |  |
| Cipher Type                     | Used to get the encrypted keystore password that is required<br>to read ouaf_keystore file that holds the encrypted file<br>key<br>The values available are:<br>• AES - Advanced Encryption Standards<br>• DES - Data Encryption Standard<br>• RSA - RSA with AES<br>• PGP – Pretty Good Privacy | Yes<br>(mandatory if File<br>Encryption Required<br>flag is True) |  |  |  |  |
| Decryption<br>Key               | Private key used to decrypt the encrypted file<br>Decryption key is updated in ouaf_keystore file and not<br>stored in database.                                                                                                    | Yes<br>(mandatory if File<br>Encryption Required<br>flag is True) |  |  |  |  |
| Upload File<br>Directory        | Used to get the uploaded files on SFTP server in SFTP poller<br>batch and used in File Management System UI to list all those<br>uploaded files<br>This is the directory path for files uploaded on SFTP server.                                                                                 | No                                                                |  |  |  |  |

| Main                         |                                             |
|------------------------------|---------------------------------------------|
| MASTER CONFIGURATION         | C1-FileUploadInterfaceC                     |
| VALIDATE CHECKSUM            |                                             |
| VALIDATE DUPLICATE FILE NAME |                                             |
| AUDIT LOG REQUIRED           | •                                           |
| ARCHIVE FILE                 |                                             |
| ARCHIVE FILE LOCATION        | @SHARED_DIR/Archive                         |
| ARCHIVE ERROR FILE LOCATION  | @SHARED_DIR/Error                           |
| FILE ENCRYPTION REQUIRED     |                                             |
| FILE DECRYPTION ALGORITHM    | C1-FRDA Q File Request Decryption Algorithm |
| CIPHER TYPE                  | Advanced Encryption Sta                     |
| PRIVATE KEY                  | DSSESDFGFDHGJHHG                            |

Figure 3: File Upload Interface Configuration

# 2. File Request Type

Oracle Revenue Management and Billing allows you to define a file request type using which you can upload and transform a record. File Request Type is a configuration that allows you to upload files in different formats and transforms the files to ORMB compliant formats. It also helps the system to understand how to process the uploaded file.

The File Request Type page allows you to define, edit, copy, and delete a File request type. You can also view the parameters associated with the file request type. This page consists of the following sections:

- Search allows you to search for a file request type. It contains the following sections:
  - Search Criteria allows you to search for file request type. There are two search fields:
    - File Request Type allows you search for a file request by name
    - Description allows you to search for a file request by its description
  - Search Results displays results based on the specified search criteria. It contains following columns:
    - File Request Type used to indicate the name of file request type
    - Description used to indicate the description of file request type
    - Edit allows you to edit an existing file request type
    - Delete allows you to delete an existing file request type
    - Duplicate allows you to create a duplicate file request type
- File Request Type displays details of the file request type. This zone contains the following sections:
  - **Main** Indicates the basic configuration details of a file request
  - Services Indicates the defined services for a file request
  - Messages Indicates the message defined for a file request

- Transformation Details Indicates the defined configuration to transform file requests
- o Record Actions Displays buttons to edit, delete and duplicate file requests
- **Record Information** has following fields:
  - Business Object indicates the Business Object using which the file request type is created. It is linked to the respective business object.
  - Create Date/Time displays the creation date and time of business object

| Data | Tra  | nsformatio  | n             |             |               |      |             |        |          |                     |                 |            |                     |    |                     |
|------|------|-------------|---------------|-------------|---------------|------|-------------|--------|----------|---------------------|-----------------|------------|---------------------|----|---------------------|
| He   | ade  | r Transform | ation         |             |               |      |             |        |          |                     |                 |            |                     |    |                     |
|      |      | SEQUENCE    | FIELD NAME    | REQUIRED    | EDIT INPUT    | DEFA | AULT VALUE  |        |          | DAT                 | E/TIME FORMAT   |            |                     |    |                     |
| +    | Î    | 0           | BUSINESSDATE  |             |               | :S)  | S_DTTM      |        | Fn       | dd/MM/yyyy-HH.mm.ss |                 | 55         |                     |    |                     |
| +    | Î    | 0           | CONCAT_TEST   |             |               | CC   | NCAT(BO_ST  | TATUS  | Fn       |                     |                 |            |                     |    |                     |
| +    | Î    | 1           | HDRSTRING     |             | ۷             | sc   | RIPT([START | SWITI  | Fn       |                     |                 |            |                     |    |                     |
| +    | Î    | 2           | TXNSOURCECD   |             |               |      |             |        | Fn       |                     |                 |            |                     |    |                     |
| +    | Î    | 3           | TXNHEADERDTTM |             |               |      |             |        | Fn       | dd                  | /MM/yyyy-HH.mm. | 55         |                     |    |                     |
| +    | Î    | 4           | HEADERNBRRECS |             |               |      |             |        | Fn       |                     |                 |            |                     |    |                     |
|      |      |             |               |             |               |      |             |        |          |                     |                 |            |                     |    |                     |
| Foo  | oter | Transforma  |               |             |               |      |             |        |          |                     |                 |            |                     |    |                     |
|      |      | SEQUENCE    | FIELD NAME    | REQUIRED    | EDIT INPUT    | DEFA | AULT VALUE  |        |          | DAT                 | E/TIME FORMAT   |            |                     |    |                     |
| +    | Î    | 1           | FTRSTRING     |             | ۷             | SC   | RIPT([START | ISWIT  | Fn       |                     |                 |            |                     |    |                     |
| Fie  | ld T | ransformati | 100           |             |               |      |             |        |          |                     |                 |            |                     |    |                     |
| rie  |      | SEQUENCE    | FIELD NAME    | MAP FIELD X | PATH          |      | REQUIRED    | RECORD | DIDENTIF | IER                 | SKIP VALIDATION | EDIT INPUT | DEFAULT VALUE       |    | DATE/TIME FORMAT    |
| +    | Î    | 0           | 1TODO         | C1-TranD    | tStageUpload  | Q    |             |        |          |                     |                 |            | TODO('C1FUDFLT','F1 | Fn |                     |
| +    | Î    | 0           | BO_STATUS_CD  | C1-TranD    | tiStageUpload |      |             |        |          |                     |                 |            | UPLD                | Fn |                     |
| +    | Î    | 0           | TXNSOURCECD   | C1-TranD    | tiStageUpload | Q    |             |        |          |                     |                 |            | HEADER(TXNSOURC     | Fn |                     |
| +    | Î    | 1           | TXNDTTM       | C1-TranD    | tiStageUpload | Q    |             |        |          |                     |                 |            | CONCAT(TXNDTTM)     | Fn | dd/MM/yyyy-HH.mm.ss |
| +    | Î    | 3           | TXNRECTYPECD  | C1-TranD    | tStageUpload  | Q    |             |        | V        |                     |                 |            |                     | Fn |                     |
| +    | Î    | 4           | DIVISION      | C1-TranD    | tiStageUpload | Q    |             |        |          |                     |                 |            |                     | Fn |                     |
| +    | Î    | 5           | ACCTNBRTYPECD | C1-TranD    | tiStageUpload | Q    |             |        |          |                     |                 |            |                     | Fn |                     |
| +    | Î    | 6           | ACCTNBR       | C1-TranD    | tiStageUpload | Q    | ×           |        |          |                     |                 |            | SCRIPT([KEYFIELDV#  | Fn |                     |
| +    | Î    | 7           | TXNVOL        | C1-TranD    | tiStageUpload |      |             |        |          |                     |                 |            |                     | Fn |                     |

#### Figure 4: File Request Type section

## 2.1 Defining a File Request Type

To define a File Request Type, you should have File Request business objects defined in the application.

To define a file request type:

- 1. From the Admin menu, select F and then click File Request Type.
- 2. Select Add from the options.

**Tip:** You can also define file request type from File Request Type Search zone. To define a file request type, navigate to Admin > F > File Request Type > Search. Click Add on the File Request Type zone.

- 3. The File Request Type zone appears. It contains the following sections:
  - Main Used to specify basic configuration details about file requests

- Services Used to define services to be executed for file requests
- Messages Used to define messages for file requests
- Data Transformation Used to define configuration for transforming file requests

### 2.1.1 Defining Parameters for File Request Type

The Main section within the File Request Type zone allows you to define important parameters related to file requests. To define parameters:

- 1. From the Admin menu, select F and then click File Request Type.
- 2. Select Add from the options.

**Tip**: You can also define file request type from File Request Type Search zone. To define file request type, navigate using Admin > F > File Request Type > Search. Click Add button on File Request Type Search zone.

3. The File Request Type zone appears.

| Field Name                 | Description                                                                                                    | Mandatory (Yes/No)                                                                |
|----------------------------|----------------------------------------------------------------------------------------------------|-----------------------------------------------------------------------------------|
| File Request<br>Type       | Used to define identifier code of the file request type                                                                                                   | Yes                                                                               |
| Description                | Used to define description of file request type                                                                                                    | Yes                                                                               |
| File                       | Flag used to transform uploaded file to XML                                                                                                    | No                                                                                |
| Transformation<br>Required | <b>Note:</b> This is required if the file record is to be transformed to ORMB conform service schema.                                                     |                                                                                   |
| File Atomicity             | Flag used to commit or rollback all transactions for any single failure                                                                                   | No                                                                                |
| File Format                | Used to define the file formats supported for file<br>transformation<br>Valid formats are: CSV, XML, Fixed Position, JSON, PSV, Tilde<br>Separated Values | Yes<br>(mandatory if File<br>Transformation<br>Required check box is<br>selected) |
| File Extension             | Used to specify file extensions that are picked from SFTP server for upload and process batch execution                                                   |                                                                                   |
| Upload and<br>Process File | Flag used to upload and process file records in a single batch using File Transform and Upload (C1-FTRAN) batch.                                          | No                                                                                |
| Simultaneously             | <b>Note:</b> If flag is True, it is not required to execute File Request Process (C1-FREQP) batch.                                                        |                                                                                   |

4. The Main section contains the following fields:

| Field Name                   | Description                                                                                                    | Mandatory (Yes/No)                                                                                                    |  |  |  |
|------------------------------|----------------------------------------------------------------------------------------------------|----------------------------------------------------------------------------------------------------|--|--|--|
| Root XML Tag                 | ot XML Tag Used to indicate the name of root tag being used in client supported XML                                                                                                    |                                                                                                    |  |  |  |
| File Header<br>Required      | Flag used to specify whether file will have header details<br>If True, then first row data is passed as header string to "File<br>Validation Algorithm"                                                                 | No                                                                                                    |  |  |  |
| Header XML<br>Tag            | 6                                                                                                    |                                                                                                    |  |  |  |
| File Footer<br>Required      | 5 1 7                                                                                                    |                                                                                                    |  |  |  |
| Footer XML Tag               | Used to indicate the name of footer tag being used in XML<br>and would be used to get the footer element block from the<br>corresponding XML file                                                                       | Yes<br>(mandatory if File<br>Format is XML and<br>File Footer Required<br>check box is selected)                                                                                                    |  |  |  |
| Service                      | Flag used to validate if processing details need to be<br>captured for individual records. The same details will be used<br>on File Request dashboard for navigating to its created or<br>updated corresponding entity. | No                                                                                                    |  |  |  |
| Skip Duplicates              | Flag used to skip execution of multiple records in a single file.<br>Multiple entries in a file are identified using "Record<br>Identifier" configured in "Transformation Details" section.                             | No                                                                                                    |  |  |  |
| File Validation<br>Algorithm | Used to indicate algorithm used for file header, footer and checksum validation                                                                                                    | Yes<br>(mandatory if File<br>Header Required or<br>File Footer Required<br>flags in File Request<br>Type is True, or if<br>Validate Checksum<br>flag in File Upload<br>Interface Master<br>Configuration is True) |  |  |  |

| Field Name                                | Description                                                                                                    | Mandatory (Yes/No)                                                                |
|-------------------------------------------|----------------------------------------------------------------------------------------------------|-----------------------------------------------------------------------------------|
| Data<br>Transformation<br>Algorithm       | Used to indicate the algorithm called to transform uploaded file to the required ORMB compliance service schema                                                                                                    | Yes<br>(mandatory if File<br>Transformation<br>Required check box is<br>selected) |
| Maximum<br>Retry for Error                | Used to define the maximum number of retry attempts allowed for any failed record                                                                                                    | No                                                                                |
| Record                                    | Note: The value should be greater than 0.                                                                                                    |                                                                                   |
| Validate<br>Record Payload                | Flag used to process only those records having payloads for<br>all those configured services of File Request Type<br>For example, if services for Person, Account and Contract are<br>configured for this File Request Type, and legacy system<br>wants to upload data only for Account using the same File<br>Request Type, then Validate Service flag should be <b>False</b> | No                                                                                |
| Display Profile                           | Used to select the display profile to be linked with the file request type<br>It is used to support client defined date format.                                                                                                    | No                                                                                |
| Date Format                               | Used to define the client supported date format           Note:         This field is visible and mandatory only if Display Profile           selected is Other.         Display Profile                                                                                                    | Yes<br>(mandatory if Display<br>Profile selected is<br>Other)                     |
| Time Format                               | Used to define the client supported time format                                                                                                    | Yes                                                                               |
|                                           | <b>Note:</b> This field is visible and mandatory only if Display Profile selected is <b>Other</b> .                                                                                                    | (mandatory if Display<br>Profile selected is<br>Other)                            |
| File Upload<br>Approval<br>Required       | Used to specify if this file request type corresponding file is uploaded using approval workflow                                                                                                    | No                                                                                |
| External<br>System                        | Used to specify external system for a file request type. This is an info field.                                                                                                    | No                                                                                |
| File Record Size<br>Greater than<br>32 KB | Flag used to optimize performance. If "True" then "REQUEST" field with "CLOB" data type will be used to capture file record payload. Else, record payload will be                                                                                                    | No                                                                                |
| Static Header                             | Flag used to configure only static header details. No header will be provided in a file.                                                                                                    | No                                                                                |
| Static Footer                             | Flag used to configure only static footer details. No footer will be provided in a file.                                                                                                    | No                                                                                |

| Field Name                                      | Description                                                                                                    | Mandatory (Yes/No)                                                   |
|-------------------------------------------------|----------------------------------------------------------------------------------------------------|----------------------------------------------------------------------|
| File Encryption<br>Required                     | Flag to be used if the encrypted file is to be uploaded for this FRT.                                                                                                    | No                                                                   |
| Group<br>Duplicate<br>Records                   | Flag used if we want to synchronously (in a single workunit) process identical group of records identified using Duplicate Record Identifier Expression                                                                                                    | No                                                                   |
| Duplicate<br>Record<br>Identifier<br>Expression | This expression will be used to identify the identical records with in a same file. Field Name's configured in Field Transformation with combination of Operators "&&", "  " can be used to create an expression.                                                                                                    | Yes<br>(mandatory if Group<br>Duplicate Records<br>flag is selected) |
| Duplicate<br>Records Order<br>By                | Used to specify the processing order for group of identical records that are to be synchronously processed. Field Name's configured in Field Transformation can be used to define Order By clause. By default identical record group will be ordered in ascending order for this defined fields. If required to order in descending order then use ":D" string with that corresponding field. | No                                                                   |

| Main                                   |                         |                                  |                                        |                         |                                |
|----------------------------------------|-------------------------|----------------------------------|----------------------------------------|-------------------------|--------------------------------|
| FILE REQUEST TYPE                      | TXNADD                  |                                  | DESCRIPTION                            | transaction upload stag | in                             |
| DATA TRANSFORMATION REQUIRED           | 1                       |                                  | FILE ATOMICITY                         |                         |                                |
| FILE FORMAT                            | Comma Separated Value 🔻 |                                  | FILE EXTENSION                         | CSV                     |                                |
| UPLOAD AND PROCESS FILE SIMULTANEOUSLY | <b>v</b>                |                                  |                                        |                         |                                |
| FILE HEADER REQUIRED                   | <b>\$</b>               |                                  |                                        |                         |                                |
| FILE FOOTER REQUIRED                   |                         |                                  |                                        |                         |                                |
| STATIC HEADER                          |                         |                                  | STATIC FOOTER                          |                         |                                |
| SERVICE LOG REQUIRED                   | •                       |                                  | SKIP DUPLICATES                        |                         |                                |
| FILE VALIDATION ALGORITHM              | C1-FRHVA                | Sample File Validation Algorithm | DATA TRANSFORMATION ALGORITHM          | C1-FRTA                 | Q Data Transformation Algorith |
| MAXIMUM RETRY FOR ERROR RECORD         | 3                       |                                  | VALIDATE RECORD PAYLOAD                |                         |                                |
| DISPLAY PROFILE                        | Other 👻                 |                                  | FILE UPLOAD APPROVAL REQUIRED          |                         |                                |
| DATE FORMAT                            | dd-MM-yyyy              |                                  | TIME FORMAT                            | HH.mm.ss                |                                |
| FILE ENCRYPTION REQUIRED               | •                       |                                  | DUPLICATE RECORD IDENTIFIER EXPRESSION | TXNRECTYPECD&&/         |                                |
| GROUP DUPLICATE RECORDS                |                         |                                  | DUPLICATE RECORDS ORDER BY             | TXNDTTM :D              |                                |
| EXTERNAL SYSTEM                        |                         |                                  | FORCE FILE ARCHIVAL                    | <b>\$</b>               |                                |
| FILE RECORD SIZE GREATER THAN 32 KB    |                         |                                  |                                        |                         |                                |

### Figure 5: Defining File Request Type Parameters

### 2.1.2 Defining Services for File Request Type

The Services section within the File Request Type zone allows you to define services to be executed for this corresponding File Request Type. For every File Request Type you should have at least service mapping defined in the application.

To define service for a file request type:

- 1. From the Admin menu, select F and then click File Request Type.
- 2. Select Add from the options.

**Tip**: You can also define file request type from File Request Type Search zone. To define file request type, navigate using Admin > F > File Request Type > Search. Click Add () button on File Request Type Search zone.

3. The File Request Type zone appears.

**Note**: Ensure that you expand the Services section while defining, editing, or copying a file request type.

The Services section consists of following fields:

| Field Name                   | Description                                                                                                    | Mandatory (Yes/No) |  |  |
|------------------------------|----------------------------------------------------------------------------------------------------|--------------------|--|--|
| Sequence                     | Used to define the sequence of service invocation and execution                                                                                                    | Yes                |  |  |
| Service Type                 | Used to define the type of service<br>Valid values are:<br>• Business Object (BO)<br>• Business Service (BS)<br>• Service Script (SS)                                                                                               | Yes                |  |  |
| Service Name                 | Used to specify the name of the service to be invoked and executed for every record processing                                                                                                    | Yes                |  |  |
| FK Reference                 | Used to navigate to corresponding UI, to check the created or updated details                                                                                                    | No                 |  |  |
| Pre-Processing<br>Algorithm  | Used to specify the algorithm to be used for pre-processing the execution of corresponding service                                                                                                    | No                 |  |  |
| Post-Processing<br>Algorithm | Used to define the algorithm to be called after successful processing of a record                                                                                                    | No                 |  |  |
| Operation                    | Used to define the operation to be performed for the<br>individual Service (Business Object)<br>Valid operations are:<br>Add<br>Update<br>Replace<br>Delete                                                                         | No                 |  |  |
| Dependent<br>Service Name    | Used to address Payload nesting level and dependent service execution and signifies parent-child relationship                                                                                                    | No                 |  |  |
| Defer Completion             | Completion Flag used to defer the completion of successfully processed request and the final status is updated once the corresponding BO Life cycle is completed <b>Note:</b> An API is available to update the final status of the |                    |  |  |
|                              | respective request.                                                                                                    |                    |  |  |

**Note:** You can configure one or more services. A device can be the child of another service. You can also configure a service with no inter-dependency. Moreover, it is typical to link a child service to the primary service in a File Request Type. It is also possible to link child services as child objects to other child services. This allows hierarchies of objects to be modelled in a File Request Type.

- 4. Enter sequence number in Sequence field.
- 5. Select service type from the Service Type drop-down list.
- 6. Enter service name in Service Name field. You can use the Search () to search for service name.
- 7. Enter FK reference code in FK Reference Code. You can use the Search () icon to search for foreign key reference code.
- 8. Enter pre-processing algorithm or post processing algorithm in Pre Processing Algorithm or Post
- 9. Processing Algorithm fields. You can use the Search () icon to search for respective algorithms.
- 10. Select the operation mode to be performed from the Operation drop-down list.
- 11. Specify a child of other service in Dependent Service Name field.
- 12. Select the Defer Completion checkbox to defer the completion of successfully processed request.

**Tip:** You can configure more than one service for a file request type. To do this, click Add icon corresponding to the Sequence field. To remove a service from the file request type, click Delete icon corresponding to that service.

| Services |   |          |                 |   |              |   |              |                     |                                                    |   |           |                        |                  |
|----------|---|----------|-----------------|---|--------------|---|--------------|---------------------|----------------------------------------------------|---|-----------|------------------------|------------------|
|          |   | SEQUENCE | SERVICE TYPE    |   | SERVICE NAME |   | FK REFERENCE |                     | PRE-PROCESSING ALGORITHM POST-PROCESSING ALGORITHM |   | OPERATION | DEPENDENT SERVICE NAME | DEFER COMPLETION |
| +        | Î | 10       | Business Object | - | C1_PERSON_BO | Q | C1-PER       | Q Person            | Q                                                  | Q | Update 👻  |                        | •                |
| +        | Î | 20       | Business Object | - | C1-AccountBO | Q | C1-ACCT      | Q Account           | Q                                                  | Q | Update 👻  | C1_PERSON_BO           |                  |
| +        | Î | 30       | Business Object | * | C1_SA        | Q | SA           | Q Service Agreement | Q                                                  | Q | Update 👻  | C1-AccountBO           |                  |
| +        | Î | 40       | Business Object | * | C1_PLASGNADD | Q | C1-PLID      | Q Price List ID     | Q                                                  | Q | Add 👻     | C1-AccountBO           |                  |

### **Figure 6: Defining Services**

### 2.1.3 Defining Messages for File Request Type

The Messages section allows you to update the status of error file record with reference to the configured messages. You can configure multiple messages with either "Retry" or "Sent for Approval" status. If record processing fails in return with the configured error message then it will be updated with its corresponding status. Else, the file record will be updated with Error status.

| Messag | jes                           |             |     |                  |     |
|--------|-------------------------------|-------------|-----|------------------|-----|
|        | MESSAGE CATEGORY              | MESSAGE NUM | BER | FILE RECORD STAT | rus |
| + 🛍    | 3 Q. CIS Customer Information | 253         | Q   | Retry            | -   |

### Figure 7: Defining Messages

To define messages for a file request type:

1. From the Admin menu, select F and then click File Request Type.

2. Select Add from the options.

**Tip:** You can also define file request type from File Request Type Search zone. To define file request type, navigate using Admin > F > File Request Type > Search. Click Add button on File Request Type Search zone.

3. The File Request Type zone appears. Ensure that the Messages section is expanded when you are defining, editing, or copying a file request type. The Messages section consists of following fields:

| Field Name          | Description                                                        | Mandatory (Yes/No) |
|---------------------|--------------------------------------------------------------------|--------------------|
| Message<br>Category | Used to specify message category                                   | Yes                |
| Message Number      | Used to specify number to handle Retry or Sent for Approval status | Yes                |
| File Record Status  | Used to specify status for every file record                       | Yes                |

4. Enter message category number and message number in Message Category field and Message Number field. You can use the Search button to search for message category and fetch file request type message number respectively.

**Note:** When you enter the message category and message number, the message description corresponding to the message number appears in the Message Text field.

Tip: You can configure more than one messages for a file request type. Click Add button corresponding to Message Category field. To remove a message from the file request type, click Delete button corresponding to that service.

### 2.1.4 Defining Data Transformation for File Request Type

The Transformation Details section allows you to define the configuration for transforming file requests. It is required for transformation of each individual file record into required XML format that complies with ORMB service schema.

To define transformation details, you must ensure that the Data Transformation Required flag is set as True.

| Data | ata Transformation    |             |               |             |               |      |               |        |           |     |                  |            |                     |    |                     |
|------|-----------------------|-------------|---------------|-------------|---------------|------|---------------|--------|-----------|-----|------------------|------------|---------------------|----|---------------------|
| He   | Header Transformation |             |               |             |               |      |               |        |           |     |                  |            |                     |    |                     |
|      |                       | SEQUENCE    | FIELD NAME    | REQUIRED    | EDIT INPUT    | DEFA | DEFAULT VALUE |        |           | DAT | E/TIME FORMAT    |            |                     |    |                     |
| +    | Î                     | 0           | BUSINESSDATE  |             |               | :SY  | 'S_DTTM       |        | Fn        | dd  | /MM/yyyy-HH.mm.s | 55         |                     |    |                     |
| +    | Î                     | 0           | CONCAT_TEST   |             |               | СО   | NCAT(BO_S     | TATUS  | Fn        |     |                  |            |                     |    |                     |
| +    | Î                     | 1           | HDRSTRING     |             |               | SC   | RIPT([START   | SWIT   | Fn        |     |                  |            |                     |    |                     |
| +    | Î                     | 2           | TXNSOURCECD   |             |               |      |               |        | Fn        |     |                  |            |                     |    |                     |
| +    | Î                     | 3           | TXNHEADERDTTM |             |               |      |               |        | Fn        | dd  | /MM/yyyy-HH.mm.s | 55         |                     |    |                     |
| +    | Î                     | 4           | HEADERNBRRECS |             |               |      |               |        | Fn        |     |                  |            |                     |    |                     |
|      |                       |             |               |             |               |      |               |        |           |     |                  |            |                     |    |                     |
| Foo  | oter                  | Transforma  |               | 0501/050    |               |      |               |        |           |     |                  | _          |                     |    |                     |
|      | -                     | SEQUENCE    | FIELD NAME    | REQUIRED    | EDIT INPUT    | -    | ULT VALUE     |        | Fn        | DAT | E/TIME FORMAT    |            |                     |    |                     |
| +    | Î                     | 1           | FTRSTRING     |             |               | sc   | RIPT([START   | SWIT   | Fn        |     |                  |            |                     |    |                     |
| Fie  | ld Ti                 | ransformati | ion           |             |               |      |               |        |           |     |                  |            |                     |    |                     |
|      |                       | SEQUENCE    | FIELD NAME    | MAP FIELD X | (PATH         |      | REQUIRED      | RECORE | DIDENTIFI | ER  | SKIP VALIDATION  | EDIT INPUT | DEFAULT VALUE       |    | DATE/TIME FORMAT    |
| +    | Î                     | 0           | 1TODO         | C1-TranD    | tlStageUpload | r Q  |               |        |           |     |                  |            | TODO('C1FUDFLT','F1 | Fn |                     |
| +    | 1                     | 0           | BO_STATUS_CD  | C1-TranD    | tlStageUpload | / Q  |               |        |           |     |                  |            | UPLD                | Fn |                     |
| +    | Î                     | 0           | TXNSOURCECD   | C1-TranD    | tlStageUpload | / Q  |               |        |           |     |                  |            | HEADER(TXNSOURC     | Fn |                     |
| +    | Î                     | 1           | TXNDTTM       | C1-TranD    | tlStageUpload | / Q  |               |        |           |     |                  |            | CONCAT(TXNDTTM )    | Fn | dd/MM/yyyy-HH.mm.ss |
| +    | Î                     | 3           | TXNRECTYPECD  | C1-TranD    | tlStageUpload | Q    |               |        |           |     |                  |            |                     | Fn |                     |
| +    | Î                     | 4           | DIVISION      | C1-TranD    | tlStageUpload | Q    |               |        |           |     |                  |            |                     | Fn |                     |
| +    |                       | 5           | ACCTNBRTYPECD | C1-TranD    | tlStageUpload | Q    |               |        |           |     |                  |            |                     | Fn |                     |
| +    |                       | 6           | ACCTNBR       | C1-TranD    | tlStageUpload | Q    | ×             |        |           |     |                  |            | SCRIPT([KEYFIELDV/  | Fn |                     |
| +    | Î                     | 7           | TXNVOL        | C1-TranD    | tlStageUpload | N Q  |               |        |           |     |                  |            |                     | Fn |                     |

### **Figure 8: Defining Data Transformation**

To define transformation details for a file request type:

- 1. From the Admin menu, select F and then click File Request Type.
- 2. Select Add from the options.

**Tip:** You can also define file request type from File Request Type Search zone. To define file request type, navigate using Admin > F > File Request Type > Search. Click Add () button on File Request Search Type zone.

3. The File Request Type zone appears. Ensure that you expand the Transformation section when you are defining, editing, or copying a file request type. The Transformation section consists of following fields:

| Field Name           | Description                                                                                                    | Mandatory<br>(Yes/No) | Comments                                                                                                    |
|----------------------|----------------------------------------------------------------------------------------------------|-----------------------|----------------------------------------------------------------------------------------------------|
| Sequence             | Used to map field values in<br>CSV or PSV format files. The<br>sequence number will be<br>proportionate to the fields in<br>a file.                          | Yes                   | For example, if a CSV file has a record<br>details such as ZZBBSS1, CA, 94701,<br>true, Redwood Shores, USA, California.<br>There are seven comma-separated<br>field values in this record. It refers that<br>sequence numbers from one to seven<br>can be configured. |
|                      |                                                                                                    |                       | <b>Note:</b> You can map or configure same<br>sequence fields (Number of fields can<br>refer to same field value provided in an<br>individual record). Sequence Number<br>"ZERO: 0" is reserved values.                                                                |
| Field Name           | Used to define unique field<br>name, which will have the<br>mapped file sequence field<br>value                                                              | Yes                   | A map with these configured "Field<br>Names" and the corresponding "Field<br>Values" is provided as an input to<br>transformation algorithm                                                                                                    |
| Source Field<br>Path | Used to specify field Xpath<br>expression referencing<br>elements in XML/JSON file to<br>be uploaded by legacy system                                        | No                    | This is required if you have selected 'XML' or 'JSON' as file format type.                                                                                                    |
| Map Field<br>XPath   | Used to specify syntax in an<br>Xpath expression referencing<br>elements in the instructions'<br>referenced business objects                                 | No                    | This is required if ORMB provided<br>"Data Transformation sample<br>algorithm" is to be used.                                                                                                    |
| Start Position       | Used to indicate the starting position from where you want to transform the characters from the file                                                         | No                    | This is required if you have selected<br>'Fixed Position' as file format type.                                                                                                    |
| End Position         | Used to indicate the ending position in a file                                                                                                    | No                    | This is required if you have selected<br>'Fixed Position' as file format type.                                                                                                    |
| Required             | Flag used to perform<br>mandatory field level<br>validations for every record<br>while uploading data using<br>File Transform and Upload<br>(C1-FTRAN) Batch | No                    |                                                                                                    |

| Field Name                | Description                                                                                                    | Mandatory<br>(Yes/No)                                                                                                    | Comments                                                                                                    |
|---------------------------|----------------------------------------------------------------------------------------------------|----------------------------------------------------------------------------------------------------|----------------------------------------------------------------------------------------------------|
| File Record<br>Identifier | Flag used to tag a field as a<br>record identifier which will be<br>used to represent a file record<br>on "File Record Details" UI in<br>"File Upload Dashboard". | No                                                                                                    |                                                                                                    |
| Default Value             | Used to set the default values<br>while formation of record<br>payload                                                                                            | Yes<br>Mandatory<br>when<br>"Sequence<br>Number" is<br>"ZERO: 0"<br>or EDIT<br>INPUT flag<br>is selected<br>Sequence<br>Number<br>"ZERO: 0"<br>is reserved<br>for<br>capturing<br>default<br>values. | You can set default values using a<br>literal value or using the predefined<br>constants or provided functions:<br>":BUS_DATE" for Business Date -This is<br>process date.<br>":STD_DATE" for System date- This<br>system Date.<br>":STD_DATE" for Standard date - This<br>will be LOCALE date.<br>":BUS_DTTM" for Business Date time-<br>This is process date time.<br>":SYS_DTTM" for System date time -<br>This is System Date Time.<br>":STD_DTTM" for Standard date time -<br>This will be LOCALE date time.<br>You can also use either of the following<br>constants defined in File Validation<br>Algorithm:<br>':DEFAULT1',':DEFAULT2', :DEFAULT3',<br>':DEFAULT4',':DEFAULT5'<br>For more information, refer to the<br>Applying Default Values Set in File<br>Validation Algorithm to a Field section<br>in File Upload Interface Quick<br>Reference Guide.<br>Use listed functions for fetching ORMB<br>entity identifiers using FETCH<br>functions, for handling the conditional<br>value mapping using SCRIPT function,<br>TODO generation at record level or file<br>level using TODO function, handling<br>mathematical expressions using EVAL<br>function, getting any element value<br>from either BO or BS applying filters<br>using COPY function. |

| Field Name          | Description                                                                                                    | Mandatory<br>(Yes/No) | Comments                                                                                                    |
|---------------------|----------------------------------------------------------------------------------------------------|-----------------------|----------------------------------------------------------------------------------------------------|
| SKIP<br>VALIDATION  | Flag used to skip the<br>validation for length check<br>done using corresponding<br>field meta-data by file upload<br>batch.                   |                       |                                                                                                    |
| EDIT INPUT          | Flag used to manipulate the<br>input field value using default<br>value configuration for those<br>having SEQUENCE defined<br>other than ZERO. |                       |                                                                                                    |
| DATE/TIME<br>FORMAT | Used to parse the input field date in client date format.                                                                                      |                       | If input date format is other than that<br>supported by ORMB i.e. 'yyyy-MM-dd-<br>HH.mm.ss' or only 'yyyy-MM-dd',<br>then, it is required to mention the Date<br>or DateTime format provided for this. |

- 4. Enter sequence, field name in respective fields: Sequence, Field Name.
- 5. Enter path in an XPath expression in Source Field XPath field.
- 6. Enter syntax in an XPath expression in Map Field XPath field. You can use the Search icon to search for file request transform map field zone.
- 7. Select Required, Record Identifier, Skip Validation, Edit Input check boxes, if required.
- 8. Enter the date format if provided input date is not in ORMB supported date format.

Tips: When you select Fixed Position as File Format, you can also specify Start Positon and End Position values.

You can configure more than one transformation details for a file request type. Click Add icon corresponding to File Segment Type field. To remove a message from the file request type, click Delete icon corresponding to that service.

9. Click on Save to complete the process of defining a new file request type.

## 2.2 Searching a File Request Type

The Search zone allows you to search for file request types that are already defined in the system. To search a file request:

- 1. From the Admin menu, select F and then click File Request Type.
- 2. Select Search from the options. The Search File Request Type zone appears.
- 3. The Search File Request Type section contains the following fields:

| Field Name        | Description                                          |  |
|-------------------|------------------------------------------------------|--|
| File Request Type | Allows you search file request by name               |  |
| Description       | Allows you to search file request by its description |  |

- 4. Enter the file request name in File Request Type field or the description of file request type in Description field.
- 5. Click Search. The search results which match specified search criteria appear in File Request Type Search List zone.

## 2.3 Viewing Details of a File Request

The File Request Type List helps you to view the parameters associated with the file request type defined in the system. To view the details of a file request:

- 1. From the Admin menu, select F and then click File Request Type. Select Search from the options.
- 2. Search for the file request type. For information on searching a file request type, refer Searching a File Request Type section.

| Field Name        | Description                                                                                                    |
|-------------------|----------------------------------------------------------------------------------------------------|
| File Request Type | Used to display the name of file request type                                                                     |
| Description       | Used to display the description of file request type                                                              |
| Edit              | Used to edit the details of the file request type                                                                 |
| Delete            | Used to delete a file request type                                                                                |
|                   | Note: You can delete a File Request Type only when you have not created a file record using the File Request Type |
|                   |                                                                                                    |
| Duplicate         | Used to define a new file request type using an existing file request type schema                                 |

3. The File Request Type Search List zone contains the following columns:

#### File Request Type List

FILE REQUEST TYPE DESCRIPTION

#### 10 Results. Page 1 of 24 (233 records).

Hide Filters

|          |   | FILE REQUEST TYPE  | DESCRIPTION             | EDIT | DELETE | DUPLICATE |
|----------|---|--------------------|-------------------------|------|--------|-----------|
| ()<br>() | 1 | ABCDEFGHTUK        | rgdygd                  | 0    | · 🗊    | Ċ         |
| ((°      | 2 | ABCTEST            | rgdygd                  | 0    | Î      | þ         |
| ((°      | 3 | ACCBALCNT_CSV      | Account Balance         | 0    | Î      | þ         |
| ((°      | 4 | ACCOUNT CONVERSION | Account Service Inbound | 0    | Î      | þ         |
| (()      | 5 | ACCOUNTADDXML      | Account Add Xml         | Ø    | Î      | Ċ         |
| (()      | 6 | ACCOUNTDELETE      | Account delete          | Ø    | Î      | ſ         |
|          |   |                    |                         |      |        | _         |

### Figure 9: File Request Type Search List

4. Click Broadcast icon corresponding to the file request type to view the details.

Note: By default, the File Request Type zone does not appear in the File Request Type screen. It appears only when you click Broadcast icon corresponding to a File Request Type in the File Request Type List zone.

- 5. The File Request Type zone appears. This zone contains the following sections:
  - Main Used to specify basic configuration details about file requests.
  - **Services** Used to define services to be executed for the file records with corresponding file requests.
  - Messages Used to define messages for file requests.
  - **Data Transformation** Used to define configuration for file data transformation.
  - **Record Actions** Displays buttons to edit, delete and duplicate file request type.
  - **Record Information** Displays name and creation date, time of Business Object.
- 6. Main section provides basic information about the File Request Type. It contains the following fields:

| Field Name                                | Description                                                                                                    |  |
|-------------------------------------------|----------------------------------------------------------------------------------------------------|--|
| File Request Type                         | Used to display the name of file request type                                                                                       |  |
| Description                               | Used to display the description of file request type                                                                                |  |
| Data Transformation<br>Required           | Used to indicate whether the file record is transformed to ORMB conform service schema                                              |  |
| File Atomicity                            | Used to indicate whether file atomicity flag is True or False                                                                       |  |
| File Format                               | Used to indicate the file formats supported for file transformation                                                                 |  |
| File Extension                            | Used to indicate extension of files picked from SFTP server for upload and process batch execution                                  |  |
| Upload and Process<br>File Simultaneously | Used to indicate whether file records are uploaded and processed in a single batch using File Transform and Upload (C1-FTRAN) batch |  |
| Root XML Tag                              | Used to indicate the name of root tag being used in XML                                                                             |  |
| File Header Required                      | Used to indicate whether file has header details                                                                                    |  |
| Header XML Tag                            | Used to indicate name of the header tag element of a file in XML format                                                             |  |
| File Footer Required                      | Used to indicate whether file has footer details                                                                                    |  |
| Footer XML Tag                            | Used to indicate the name of footer tag being used in XML                                                                           |  |
| Service Log Required                      | Used to indicate if processing details are captured for individual records                                                          |  |
| Skip Duplicates                           | Used to indicate whether execution of multiple records in a single file is skipped                                                  |  |
| File Validation<br>Algorithm              | Used to indicate algorithm called to validate file header, footer and checksum                                                      |  |

| Field Name                         | Description                                                                                                    |
|------------------------------------|----------------------------------------------------------------------------------------------------|
| Data Transformation<br>Algorithm   | Used to indicate algorithm called to transform uploaded file to the required ORMB compliance service schema               |
| Maximum Retry for<br>Error Record  | Used to indicate the number of maximum retry attempts allowed for any failed record                                       |
| Validate Record<br>Payload         | Used to indicate whether the records having payloads for all those configured services of File Request Type are processed |
| Display Profile                    | Used to indicate the display profile ID linked with the file request type                                                 |
| External System                    | Used to indicate external system for a file request type                                                                  |
|                                    | This is field is just for information.                                                                                    |
| File Record Size Greater than 32KB | Used to indicate whether "REQUEST" field with "CLOB" data type is used to capture file record payload                     |

7. Services section defines services for the file request type. It contains the following fields:

| Field Name                   | Description                                                                                                    |
|------------------------------|----------------------------------------------------------------------------------------------------|
| Sequence                     | Used to indicate the sequence number of service invocation and execution                                                                              |
| Service Type                 | Used to indicate the type of service                                                                                                    |
| Service Name                 | Used to Indicate the name of the service invoked and executed for every record processing                                                             |
| FK Reference                 | Used to indicate the foreign key reference which specifies the created upload request type                                                            |
| Pre-Processing<br>Algorithm  | Used to indicate algorithm called during pre-processing and execution of corresponding service                                                        |
| Post-Processing<br>Algorithm | Used to indicate the algorithm that is called after successful processing of a record                                                                 |
| Operation                    | Used to indicate the operation performed for the individual Service (Business Object)                                                                 |
| Dependent Service            | Used to indicate the Payload nesting level and dependent service execution                                                                            |
| Name                         | Note: This signifies a parent-child relationship.                                                                                                    |
| Defer Completion             | Flag used to defer the completion of successfully processed record and the final status will be updated once corresponding BO Life cycle is completed |
|                              | Note: An API is provided to update the final status of the respective request                                                                         |

8. Messages section defines messages for the file request type. It contains the following fields:

| Field Name       | Description                                                                 |
|------------------|-----------------------------------------------------------------------------|
| Message Category | Used to indicate the message category                                       |
| Message Number   | Used to indicate message number to handle Retry or Sent for Approval status |
| Record Status    | Used to indicate the status of every failed file record                     |

- 9. Data Transformation section defines configuration for transforming file requests. It contains three sections:
  - Header Transformation
  - Footer Transformation
  - Field Transformation

Transformation details are captured for the following fields:

| Field Name             | Description                                                                                                    |
|------------------------|----------------------------------------------------------------------------------------------------|
| Sequence               | Used to indicate sequence of service invocation and execution while uploading data using File Transform and Upload (C1-FTRAN) Batch           |
| Field Name             | Used to indicate field name specific to Payment stage upload and Transaction business services file request transformation                    |
| Source Field Path      | Used to indicate field name specific to Payment stage upload and Transaction business services file request transformation                    |
| Map Field XPath        | Used to indicate XPath expression uploading data using File Transform and Upload (C1-FTRAN) Batch                                             |
| Required               | Flag used to perform mandatory field level validations for every record while uploading data using File Transform and Upload (C1-FTRAN) Batch |
| File Record Identifier | Flag used for checking duplicates entries of a file record before uploading in ORMB system                                                    |
| Default Value          | Used to indicate default value for payload field/element                                                                                      |
| SKIP VALIDATION        | Flag used to skip the validation for length check done using corresponding field meta-data by file upload batch.                              |
| EDIT INPUT             | Flag used to manipulate the input field value using default value configuration for those having SEQUENCE defined other than ZERO.            |
| DATE/TIME FORMAT       | Used to parse the input field date in client date format.                                                                                     |

## 2.4 Editing a File Request Type

To edit a file request type, you should have File Upload Interface configuration business objects defined in the application. Follow the procedure below to edit a file request type:

1. From the Admin menu, select F and then click File Request Type. Select Search from the options.

- 2. Search for the file request type. For information on searching a file request type, refer <u>Searching</u> a <u>File Request Type</u> section.
- 3. In the File Request Type Search List zone, click Edit icon in the Edit column corresponding to the File Request Type to edit the required details.

**Tip:** You can also view defined details of a file request type and accordingly decide to edit the respective request type. Click the Broadcast icon corresponding to the File Request Type. The File Request Type zone appears. Click on Edit button in the Record Actions section.

- 4. The File Request Type zone appears. It contains the following sections:
  - **Main** Used to specify basic configuration details about the file request type. This section contains the following fields:

| Field Name                 | Description                                                                                                    | Mandatory (Yes/No)                                                                                                    |
|----------------------------|----------------------------------------------------------------------------------------------------|----------------------------------------------------------------------------------------------------|
| File Request Type          | Used to define name of the file request type                                                                                                    | Yes                                                                                                    |
| Description                | Used to define description of file request type                                                                                                    | Yes                                                                                                    |
| Data                       | Flag used to transform uploaded file to XML                                                                                                    | No                                                                                                    |
| Transformation<br>Required | Note: This is required if the file record is to be transformed to ORMB conform service schema                                                                 |                                                                                                    |
| File Atomicity             | Flag used to commit or rollback all transactions for any single failure                                                                                       | No                                                                                                    |
| File Format                | Used to define the file formats supported for file<br>transformation<br>The valid formats are: CSV, XML, Fixed Position, JSON, PSV,<br>Tilde Separated Values | Yes (If File<br>Transformation<br>Required check box is<br>selected)                                                          |
|                            |                                                                                                    | Note: By default, the<br>File Format selected<br>is XML.                                                                      |
| File Extension             | Used to specify file extensions which will be picked from SFTP server for upload and process batch execution                                                  | No                                                                                                    |
| Upload and<br>Process File | Flag used to upload and process file records in a single batch using File Transform and Upload (C1-FTRAN) batch                                               | No                                                                                                    |
| Simultaneously             | <b>Note:</b> If the flag is True, you need not execute File Request Process (C1-FREQP) batch.                                                                 |                                                                                                    |
| Root XML Tag               | Used to indicate the name of root tag being used in XML                                                                                                    | Yes (Conditional)                                                                                                    |
|                            |                                                                                                    | <b>Note:</b> This field is<br>required when file<br>format is "XML" and<br>"File Transformation<br>Required" flag is<br>True. |

| Field Name              | Description                                                                                                    | Mandatory (Yes/No)                                                                                                    |
|-------------------------|----------------------------------------------------------------------------------------------------|----------------------------------------------------------------------------------------------------|
| File Header             | Flag used to specify whether file will have header details                                                             | No                                                                                                    |
| Required                | Note: If True, then first row data will be passed as header string to "File Validation Algorithm".                     |                                                                                                    |
| Header XML Tag          | Used to indicate name of the header tag element of a file                                                              | Yes (Conditional)                                                                                                    |
|                         | in XML format. This will be used to get the header element<br>block from the corresponding XML file.                   | Note: This is required<br>when file format is<br>"XML" and "File<br>Header Required"<br>flag is True and "File<br>Transformation<br>Required" flag is<br>True.          |
| File Footer             | Flag used to specify whether file will have footer details                                                             | No                                                                                                    |
| Required                | Note: If True, then last row data will be passed as header string to "File Validation Algorithm".                      |                                                                                                    |
| Footer XML Tag          | Used to indicate the name of footer tag being used in XML                                                              | Yes (Conditional)                                                                                                    |
|                         | This will be used to get the footer element block from the corresponding XML file.                                     | Note: This field is<br>required when file<br>format is "XML" and<br>"File Footer<br>Required" flag is True<br>and "File<br>Transformation<br>Required" flag is<br>True. |
| Service Log<br>Required | Flag used to validate if processing details need to be captured for individual records                                 | No                                                                                                    |
|                         | The same details will be used on File Request dashboard for navigating to its created or updated corresponding entity. |                                                                                                    |
| Skip Duplicates         | Flag used to skip execution of multiple records in a single file                                                       | No                                                                                                    |
|                         | Multiple entries in a file are identified using "Record Identifier" configured in "Transformation Details" section.    |                                                                                                    |

| Field Name                        | Description                                                                                                    | Mandatory (Yes/No)                                                                                                    |
|-----------------------------------|----------------------------------------------------------------------------------------------------|----------------------------------------------------------------------------------------------------|
| File Validation                   | Used to indicate algorithm used for file header, footer and                                                                                                    | Yes (Conditional)                                                                                                    |
| Algorithm                         | checksum validation.                                                                                                    | Note: This is required<br>when either "File<br>Header Required" or<br>"File Footer<br>Required" flags in File<br>Request Type or<br>"Validate Checksum"<br>flag in "File Upload<br>Interface Master<br>Configuration" is<br>True. |
| Data                              | Used to indicate algorithm called to transform uploaded                                                                                                    | Yes (Conditional)                                                                                                    |
| Transformation<br>Algorithm       | file to the required ORMB compliance service schema                                                                                                    | Note: This is required<br>when "Data<br>Transformation<br>Required" flag is<br>True.                                                                                                    |
| Maximum Retry<br>for Error Record | Used to define the number of maximum retry attempts allowed for any failed record                                                                                                    | No                                                                                                    |
|                                   | Note: The value should be greater than 0.                                                                                                    |                                                                                                    |
| Validate Record<br>Payload        | Flag used to process only those records having payloads for<br>all those configured services of File Request Type<br>For example, If services for Person, Account and Contract<br>are configured for this File Request Type and legacy system<br>wants to upload data only for Account using the same File<br>Request Type, then Validate Service flag should be False. | No                                                                                                    |
| Display Profile                   | Used to select the display profile ID to be linked with the file request type<br>It is used to support client defined date format.                                                                                                    | No                                                                                                    |
|                                   | Note: To select display profile ID, it is mandatory to define<br>a display profile when you set up your users.                                                                                                    |                                                                                                    |
| External System                   | Used to specify external system for a file request type<br>This field is just for information                                                                                                    | No                                                                                                    |

| Field Name                               | Description                                                                                                    | Mandatory (Yes/No) |
|------------------------------------------|----------------------------------------------------------------------------------------------------|--------------------|
| File Record Size<br>Greater than<br>32KB | Flag used to optimize performance<br>If "True" then "REQUEST" field with "CLOB" data type is<br>used to capture file record payload. Else, record payload is<br>staged in "BO_DATA_AREA" field with "VARCHAR2(32000)"<br>data type. | No                 |

• **Services** - Used to define services to be executed for the file records with corresponding file request type. This section contains the following fields:

| Field Name                   | Description                                                                                                    | Mandatory (Yes/No) |
|------------------------------|----------------------------------------------------------------------------------------------------|--------------------|
| Sequence                     | Used to define sequence of service invocation and execution                                                                                                    | Yes                |
| Service Type                 | Used to define the type of service<br>The valid values are:<br>• Business Object (BO)<br>• Business Service (BS)<br>• Service Script (SS)                                                                                                    | Yes                |
| Service Name                 | Used to specify the name of the service to be invoked and executed for every record processing.                                                                                                    | Yes                |
| FK Reference                 | Used to navigate to corresponding UI, to check the created or updated details                                                                                                    | No                 |
| Pre-Processing<br>Algorithm  | Used to specify algorithm to be used for pre-processing the execution of corresponding service.<br>For example, this can be used to update the XML payload with more elements or override the operation based on the condition or skip this service execution. | No                 |
| Post-Processing<br>Algorithm | Used to define the algorithm to be called after successful processing of a record                                                                                                    | No                 |
| Operation                    | Used to define the operation to be performed for the individual Service (Business Object)<br>The valid operations are: Add, Update, Replace, Delete                                                                                                    | No                 |
| Dependent<br>Service Name    | Used to address Payload nesting level and dependent service execution<br>This signifies parent-child relationship.                                                                                                    | No                 |
| Defer Completion             | Flag used to defer the completion of successfully processed request and the final status will be updated once corresponding BO Life cycle is completed.                                                                                                    | No                 |
|                              | <b>Note</b> : An API is provided to update the final status of the respective request.                                                                                                    |                    |

**Note**: One or more services can be configured. Service can be child of other service. Service with no interdependency can also be configured. Moreover it is typical for child service to be linked to primary service in a file request type; it is also possible to link child services as child objects to other child services. This allows hierarchies of objects to be modelled in a file request type.

• **Messages** – Used to define messages for the file request type. This section contains the following fields:

| Field Name          | Description                                                        | Mandatory (Yes/No) |
|---------------------|--------------------------------------------------------------------|--------------------|
| Message<br>Category | Used to specify message category                                   | Yes                |
| Message Number      | Used to specify number to handle Retry or Sent for Approval status | Yes                |
| Record Status       | Used to specify status for every file record                       | Yes                |

• **Data Transformation Details** – Used to define configuration for transforming file requests. This section contains the following fields:

| Field Name | Description                                                                                     | Mandatory (Yes/No)                                                  | Comments                                                                                                    |
|------------|-------------------------------------------------------------------------------------------------|---------------------------------------------------------------------|----------------------------------------------------------------------------------------------------|
| Sequence   | Used to map field<br>values in CSV or PSV<br>format files<br>The sequence number                | Yes                                                                 | For example, if a CSV file has<br>record details such as<br>ZZBBSS1,CA,94701,true,Redwood<br>Shores,USA,California                                                    |
|            | will be proportionate<br>to the fields in a file.                                               |                                                                     | There are seven comma -<br>separated field values in this<br>record. It refers that sequence<br>numbers from one to seven can<br>be configured.                       |
|            |                                                                                                 |                                                                     | Note: You can map or configure<br>same sequence number to<br>multiple fields (Number of fields<br>can refer to same field value<br>provided in an individual record). |
|            |                                                                                                 | Sequence Number "ZERO: 0" is reserved for capturing default values. |                                                                                                    |
| Field Name | Used to define unique<br>field name, which will<br>have the mapped file<br>sequence field value | Yes                                                                 | A map with these configured<br>"Field Names" and the<br>corresponding "Field Values" is<br>provided as an input to<br>transformation algorithm.                       |

| Field Name           | Description                                                                                                    | Mandatory (Yes/No) | Comments                                                                                                    |
|----------------------|----------------------------------------------------------------------------------------------------|--------------------|----------------------------------------------------------------------------------------------------|
| Map Field<br>XPath   | Used to specify syntax<br>in an Xpath<br>expression,<br>referencing elements<br>in the instructions'<br>referenced business<br>objects                             | No                 | Note: This is required if ORMB<br>provided "File Request<br>Transformation sample<br>algorithm" is to be used.                                                                           |
| Required             | Flag used to perform<br>mandatory field level<br>validations for every<br>record while<br>uploading data using<br>File Transform and<br>Upload (C1-FTRAN)<br>Batch | No                 |                                                                                                    |
| Record<br>Identifier | Flag used for checking<br>duplicates entries of a<br>file record before<br>uploading in ORMB<br>system                                                             | No                 | This will also be used to get the<br>file record identifiers field values<br>and display those details on "File<br>Record Identifier Details" zone in<br>"File Record Detail" dashboard. |

| Field Name                  | Description                                                                           | Mandatory (Yes/No)                                                                                                    | Comments                                                                                                    |
|-----------------------------|---------------------------------------------------------------------------------------|----------------------------------------------------------------------------------------------------|----------------------------------------------------------------------------------------------------|
| Field Name<br>Default Value | Description<br>Used to set the default<br>values while formation<br>of record payload | Mandatory (Yes/No)<br>Yes (Conditional)<br>Note: This is required<br>when "Sequence<br>Number" is "ZERO: 0".<br>Sequence Number<br>"ZERO: 0" is reserved for<br>capturing default values. | Comments<br>You can set default values to Date<br>field using Date picker or using<br>below listed predefined date<br>constants:<br>":BUS_DATE" for Business Date<br>time – This will be process date<br>time<br>":SYSDATE" for System date time<br>- This will be System Date Time<br>":STD_DATE" for Standard date<br>time - This will be LOCALE date<br>time.<br>You can also use either of the<br>following constants defined in File<br>Validation Algorithm:<br>':DEFAULT2'<br>':DEFAULT2'<br>':DEFAULT3'<br>':DEFAULT5'<br>For more information, refer to the |
|                             |                                                                                       |                                                                                                    |                                                                                                    |
|                             |                                                                                       |                                                                                                    | For more information, refer to the<br>Associating File Validation<br>Algorithm with Default Value<br>section in File Upload Interface<br>Quick Reference Guide.                                                                                                    |

5. Modify the required fields.

**Note:** If you want to define more than one message or service or transformation details for a file request type, click Add icon in the respective sections. Similarly, if you want to delete a message or service or transformation details, click Delete icon in the respective sections.

6. Click Save. The changes made to the file request type are saved.

# 2.5 Copying a File Request Type

Instead of creating a new file request type, you can use an existing file request type to create a new File Request Type. This is possible by copying a file request type. On copying a file request type, all details, including the service are copied to the new file request type. You can also edit the respective details.

To copy a File Request Type:

- 1. From the Admin menu, select F and then click File Request Type. Select Search from the options.
- 2. Search for the file request type. For information on searching a file request type, refer Searching a File Request Type section.

3. In the File Request Type List zone, click Duplicate icon in the Duplicate column corresponding to the File Request Type whose copy you want to create.

**Tip:** Alternatively, you can click Broadcast icon corresponding to the File Request Type to copy the required details. The File Request Type zone appears. Click on Duplicate button in the Record Actions section.

- 4. The File Request Type zone appears. It contains sections detailed in section 2.4.
- 5. Enter the required fields.
- 6. Click Save. The new file request type is defined.

**Note:** If you want to define more than one message or service or transformation details for a file request type, click Add icon in the respective sections. Similarly, if you want to delete a message or service or transformation details, click Delete icon in the respective sections.

## 2.6 Deleting a File Request Type

To delete a File Request Type:

- 1. From the Admin menu, select F and then click File Request Type. Select Search from the options.
- 2. Search for the file request type. For information on searching a file request type, refer searching a File Request Type section.
- 3. In the Search Results section, click the Delete icon in the Delete column corresponding to the file request type that you want to delete. A message appears confirming whether you want to delete the file request type.

**Note**: You can delete a file request type only if you have not uploaded a file in ORMB system using the corresponding File Request Type.

4. Click OK. The file request type is deleted.

**Tip:** You can also view defined details of a file request type and accordingly decide to delete the respective request type. Click the Broadcast icon corresponding to the File Request Type. The File Request Type zone appears. Click on Delete button in the Record Actions section.

Bookmark Refresh

# 3. File Upload Dashboard

Once you create a file request, you can have an overview of uploaded files in ORMB staging using file upload dashboard. The file upload dashboard allows you to:

- Search for file details
- View files as per status
- Update status of records
- Tag File details for archival
- Tag Record details for archival
- View File Record Service Details
- View File Record Identifier Details
- View File Record Status Transitions
- View File Record Error Message History

To launch File Upload Dashboard:

- 1. From the main Menu, select Tools and click File Upload Dashboard.
- 2. The Search File zone appears. This zone contains the following two sections:
  - Search Criteria allows you to search for a file request using various search criteria
  - Search Results allows you to view the search results based on the specified search criteria.

## 3.1 Searching File Details

The Search File zone allows you to search for file detail using various search criteria. To search file details, you need to follow below steps:

- 1. From the main Menu, select Tools and click File Upload Dashboard.
- 2. The Search File zone appears.

File Upload Dashboard

| Main                                        |                                |          |                                               |
|---------------------------------------------|--------------------------------|----------|-----------------------------------------------|
| Search File                                 |                                |          | $\forall                                    $ |
| FILE NAME                                   | FILE STATUS<br>EXTERNAL SYSTEM | <b>•</b> |                                               |
| FILE BUSINESS FROM DATE                     | FILE BUSINESS TO DATE          |          |                                               |
| FILE UPLOAD FROM DATE<br>READY FOR ARCHIVAL | <br>FILE UPLOAD TO DATE        |          |                                               |
|                                             |                                |          | Search                                        |

### **Figure 10: Searching File Details**

3. This zone contains the following fields:

| Field Name | Description                                          |
|------------|------------------------------------------------------|
| File Name  | Allows you to search by uploaded or staged file name |

| Field Name                 | Description                                                                                               |  |  |  |  |
|----------------------------|----------------------------------------------------------------------------------------------------|--|--|--|--|
| File Request Type          | Allows you to search by file request type                                                                 |  |  |  |  |
| File Status                | Allows you to search by file status. Valid values are,                                                    |  |  |  |  |
|                            | Approval Pending                                                                                          |  |  |  |  |
|                            | Completed                                                                                                 |  |  |  |  |
|                            | • Error                                                                                                   |  |  |  |  |
|                            | Pending                                                                                                   |  |  |  |  |
|                            | Rejected                                                                                                  |  |  |  |  |
| External System            | Allows you to search by external system                                                                   |  |  |  |  |
| File Business From<br>Date | Allows you to search file details that are uploaded from legacy system on or after a particular date      |  |  |  |  |
| File Business To Date      | Allows you to search file details that are uploaded from legacy system on or before a particular date     |  |  |  |  |
| File Upload From<br>Date   | Allows you to search file details that are uploaded or staged in ORMB system on or after a selected date  |  |  |  |  |
| File Upload To Date        | Allows you to search file details that are uploaded or staged in ORMB system on or before a selected date |  |  |  |  |
| Ready for Archival         | Allows you to search file details that are tagged for archival                                            |  |  |  |  |
| File ID                    | Allows you to search file details with respect to a file ID                                               |  |  |  |  |

4. Specify file name in File Name or select file request type from the File Request Type drop-down list. Note that specifying either of File Name or File Request Type criteria is mandatory.

**Tip:** You can use the '%' wildcard character in File Name field.

- 5. Select status from the File Status drop-down list.
- 6. Click Search. The search results appear based on the specified search criteria.

## 3.2 Viewing File Details

When viewing file details, you have five options while selecting file status. They are:

- Completed Files that are successfully staged
- Pending Files that hold partially uploaded records

For example, if a file has 10 records and only five records are successfully uploaded with remaining five failing due to some errors, the file status will be considered as Pending.

- Error Files that have records not uploaded due to any failed validations
- Rejected Files for which the File Validation Algorithm fails
- Approval Pending Files for which approval is required

You have four modes to view file details based on their respective status:

• View file details for all uploaded files

- View file details with Completed or Pending status
- View file details with Error or Rejected status
- View file details with Approval Pending status

### 3.2.1 Viewing File Details for all upload files

This allows you to view all the uploaded files irrespective of its file status.

### 3.2.2 Viewing File Details with Completed or Pending Status

This section explains how to view file details with Completed or pending status. It also explains how to view files in below mentioned status.

- Pending
- Processed
- Error
- Retry
- Skipped
- In Progress

You can also view file header and footer details of respective files.

### 3.2.2.1 Viewing Details of a File

- 1. From the main Menu, select Tools and click File Upload Dashboard.
- 2. Search File zone appears.
- 3. Specify file name in File Name or select file request type from the File Request Type drop-down list.

Tip: You can use the '%' wildcard character in File Name field.

- 4. Select Completed or Pending status from the File Status drop-down list.
- 5. Click Search. The search results appear based on the specified search criteria.

The Search Results section contains the following columns:

| Field Name           | Description                                                                                                    |
|----------------------|----------------------------------------------------------------------------------------------------|
| File ID              | Used to display unique auto generated File ID                                                                    |
| File Name            | Used to display name of the uploaded or staged file                                                              |
| File Request Type    | Used to display the file request type associated with this file                                                  |
| Status               | Used to display the file status                                                                                  |
| Go To Batch Run Tree | Used to navigate to Batch Run Tree<br>Tip: Click the link to check the Batch execution details on Batch Run Tree |

| Field Name                                                                                                    | Description                                                                                                    |  |  |  |  |  |
|----------------------------------------------------------------------------------------------------|----------------------------------------------------------------------------------------------------|--|--|--|--|--|
| Pending Records                                                                                                    | Used to display number of records in Pending status                                                                                                    |  |  |  |  |  |
|                                                                                                    | Tip: Click the link to view the file record detail                                                                                                    |  |  |  |  |  |
| Processed Records                                                                                                    | Used to display number of records in Processed status                                                                                                    |  |  |  |  |  |
|                                                                                                    | Tip: Click the link to view the file record detail                                                                                                    |  |  |  |  |  |
| Error Records                                                                                                    | Used to display number of records in Error status                                                                                                    |  |  |  |  |  |
|                                                                                                    | Tip: Click the link to view the file record detail                                                                                                    |  |  |  |  |  |
| Retry Records                                                                                                    | Used to display number of records in Retry status                                                                                                    |  |  |  |  |  |
|                                                                                                    | Tip: Click the link to view the file record detail                                                                                                    |  |  |  |  |  |
| Ignore Records                                                                                                    | Used to display number of records in Ignore status                                                                                                    |  |  |  |  |  |
|                                                                                                    | Tip: Click the link to view the file record detail                                                                                                    |  |  |  |  |  |
| Skipped Records                                                                                                    | Used to display number of records in Skipped status                                                                                                    |  |  |  |  |  |
|                                                                                                    | Tip: Click the link to view the file record detail                                                                                                    |  |  |  |  |  |
| In Progress Records                                                                                                    | Used to display number of records in In Progress status                                                                                                    |  |  |  |  |  |
|                                                                                                    | Tip: Click the link to view the file record detail                                                                                                    |  |  |  |  |  |
| Records with Retry                                                                                                    | Used to display number of records in Retry Limit Exceeded status                                                                                                    |  |  |  |  |  |
| Limit Exceeded                                                                                                    | Tip: Click the link to view the file record detail                                                                                                    |  |  |  |  |  |
| Total Records                                                                                                    | Used to display total number of records in this file                                                                                                    |  |  |  |  |  |
|                                                                                                    | Tip: Click the link to view the file record detail                                                                                                    |  |  |  |  |  |
| File Business Date                                                                                                    | Used to display the date on which the file was uploaded from legacy system                                                                                                    |  |  |  |  |  |
|                                                                                                    | Note: This date is specified in file header and is referred and set using File Validation Algorithm.                                                                                                    |  |  |  |  |  |
| File Upload Date Time                                                                                                    | Used to display the date and time when file was uploaded or staged in ORMB system                                                                                                    |  |  |  |  |  |
| NL 5         PL/SWE         PL/SWE <td>Normality         Point fields         Normality         Normality</td> | Normality         Point fields         Normality         Normality |  |  |  |  |  |

### Figure 11: Viewing Details of a File

### 3.2.2.2 Viewing Linked File Request Type

- 1. From the main Menu, select Tools and click File Upload Dashboard.
- 2. The Search File zone appears.

3. Specify file name in File Name or select file request type from the File Request Type drop-down list.

**Tip:** You can use the '%' wildcard character in File Name field.

- 4. Select Completed or Pending status from the File Status drop-down list.
- 5. Click Search. The search results appear based on the specified search criteria.

|                       | FILE ID    | FILE NAME                 | FILE REQUEST TYPE              | STATUS    | GO TO BATCH RUN TREE | PENDING RECORDS | PROCESSED RECORDS | ERROR RECORE |
|-----------------------|------------|---------------------------|--------------------------------|-----------|----------------------|-----------------|-------------------|--------------|
| (                     | 0000005930 | CSVPerson_Add_Auto_08.csv | AN_PERSON                      | Completed | C1-FTRAN: 59         | 0               | 1                 | 0 4          |
| $\overline{\bigcirc}$ | 0000005929 | t001wsc_31032020_01.csv   | transaction upload staging csv | Error     | C1-FTRAN: 58         | 0               | 0                 | 0            |
| $(\circ)$             | 0000005928 | t001wsc_31032020_01.csv   | transaction upload staging csv | Completed | C1-FTRAN: 57         | 0               | 0                 | 4            |
| $\bigcirc$            | 0000005927 | t001wsc_31032020_01.csv   | transaction upload staging csv | Completed | C1-FTRAN: 56         | 0               | 4                 | 0            |
| (                     | 0000005926 | CSVPerson_Add_Auto_08.csv | AN_PERSON                      | Completed | C1-FTRAN: 55         | 0               | 1                 | 0            |

### Figure 12: Navigate to File Request Type

- 6. Click on the link in File Request Type column. The File Request Type zone appears.
- 7. This zone contains the configurations of the selected file. The configured values are displayed across following sections:
  - Main Indicates the basic configuration details of a file request
  - Services Indicates the defined services for a file request
  - Messages Indicates the messages for a file request
  - Data Transformation Indicates the defined configuration to transform file requests

| Main                                   |                                                                                                    |                                  |                                        |                         |                                 |
|----------------------------------------|----------------------------------------------------------------------------------------------------|----------------------------------|----------------------------------------|-------------------------|---------------------------------|
| FILE REQUEST TYPE                      | TXNADD                                                                                                    |                                  | DESCRIPTION                            | transaction upload stag | in                              |
| DATA TRANSFORMATION REQUIRED           | <ul> <li>Image: A start of the start of the start of</li></ul> |                                  | FILE ATOMICITY                         |                         |                                 |
| FILE FORMAT                            | Comma Separated Value 🔻                                                                                                    |                                  | FILE EXTENSION                         | CSV                     |                                 |
| UPLOAD AND PROCESS FILE SIMULTANEOUSLY | ✓                                                                                                    | 4                                |                                        |                         |                                 |
| FILE HEADER REQUIRED                   |                                                                                                    |                                  |                                        |                         |                                 |
| FILE FOOTER REQUIRED                   |                                                                                                    |                                  |                                        |                         |                                 |
| STATIC HEADER                          |                                                                                                    |                                  | STATIC FOOTER                          |                         |                                 |
| SERVICE LOG REQUIRED                   |                                                                                                    |                                  | SKIP DUPLICATES                        |                         |                                 |
| FILE VALIDATION ALGORITHM              | C1-FRHVA                                                                                                    | Sample File Validation Algorithm | DATA TRANSFORMATION ALGORITHM          | C1-FRTA                 | Q Data Transformation Algorithm |
| MAXIMUM RETRY FOR ERROR RECORD         | 3                                                                                                    |                                  | VALIDATE RECORD PAYLOAD                |                         |                                 |
| DISPLAY PROFILE                        | Other 👻                                                                                                    | ]                                | FILE UPLOAD APPROVAL REQUIRED          |                         |                                 |
| DATE FORMAT                            | dd-MM-yyyy                                                                                                    |                                  | TIME FORMAT                            | HH.mm.ss                |                                 |
| FILE ENCRYPTION REQUIRED               | I.                                                                                                    |                                  | DUPLICATE RECORD IDENTIFIER EXPRESSION | TXNRECTYPECD&&/         |                                 |
| GROUP DUPLICATE RECORDS                |                                                                                                    |                                  | DUPLICATE RECORDS ORDER BY             | TXNDTTM :D              |                                 |
| EXTERNAL SYSTEM                        |                                                                                                    |                                  | FORCE FILE ARCHIVAL                    | 4                       |                                 |
| FILE RECORD SIZE GREATER THAN 32 KB    |                                                                                                    |                                  |                                        |                         |                                 |

| Services |   |          |     |                 |   |              |   |              |                     |   |                    |         |           |                        |                 |
|----------|---|----------|-----|-----------------|---|--------------|---|--------------|---------------------|---|--------------------|---------|-----------|------------------------|-----------------|
|          |   | SEQUENCE | 5   | SERVICE TYPE    |   | SERVICE NAME |   | FK REFERENCE | K REFERENCE         |   | POST-PROCESSING AL | GORITHM | OPERATION | DEPENDENT SERVICE NAME | DEFER COMPLETIO |
| +        | Î | 10       |     | Business Object | - | C1_PERSON_BO | Q | C1-PER       | Q Person            | Q |                    | Q       | Update    | •                      |                 |
| +        | Î | 20       | ] [ | Business Object | * | C1-AccountBO | Q | C1-ACCT      | Q Account           | Q |                    | Q       | Update    | C1_PERSON_BO           |                 |
| +        | Î | 30       |     | Business Object | * | C1_SA        | Q | SA           | Q Service Agreement | Q |                    | Q       | Update    | C1-AccountBO           |                 |
| +        | Î | 40       | 11  | Business Object | * | C1_PLASGNADD | Q | C1-PLID      | Q. Price List ID    | Q |                    | Q       | Add       | C1-AccountBO           |                 |

| Mes | sag | ges                          |                |                    |
|-----|-----|------------------------------|----------------|--------------------|
|     |     | MESSAGE CATEGORY             | MESSAGE NUMBER | FILE RECORD STATUS |
| +1  | Ŵ   | 3 Q CIS Customer Information | 253 Q          | Retry 👻            |

| Head                                     | der T                           | Transform                                       | ation                                                                                      |                                                                                     |                                                                      |         |             |        |           |      |                  |            |                                                |                      |                  |
|------------------------------------------|---------------------------------|-------------------------------------------------|--------------------------------------------------------------------------------------------|-------------------------------------------------------------------------------------|----------------------------------------------------------------------|---------|-------------|--------|-----------|------|------------------|------------|------------------------------------------------|----------------------|------------------|
|                                          | S                               | SEQUENCE                                        | FIELD NAME                                                                                 | REQUIRED                                                                            | EDIT INPUT                                                           | DEFA    | AULT VALUE  |        |           | DATE | E/TIME FORMAT    |            |                                                |                      |                  |
| + 1                                      | î [                             | 0                                               | BUSINESSDATE                                                                               |                                                                                     |                                                                      | :SY     | /S_DTTM     |        | Fn        | dd/  | /MM/yyyy-HH.mm.s | 55         |                                                |                      |                  |
| + 1                                      | î [                             | 0                                               | CONCAT_TEST                                                                                |                                                                                     |                                                                      | со      | NCAT(BO_ST  | TATUS  | Fn        |      |                  |            |                                                |                      |                  |
| + 1                                      | Î                               | 1                                               | HDRSTRING                                                                                  |                                                                                     |                                                                      | SC      | RIPT([START | SWITI  | Fn        |      |                  |            |                                                |                      |                  |
| + 1                                      | î [                             | 2                                               | TXNSOURCECD                                                                                |                                                                                     |                                                                      |         |             |        | Fn        |      |                  |            |                                                |                      |                  |
| + 1                                      | î [                             | 3                                               | TXNHEADERDTTM                                                                              |                                                                                     |                                                                      |         |             |        | Fn        | dd/  | /MM/yyyy-HH.mm.s | 55         |                                                |                      |                  |
| + 1                                      | î                               | 4                                               | HEADERNBRRECS                                                                              |                                                                                     |                                                                      |         |             |        | Fn        |      |                  |            |                                                |                      |                  |
| + [                                      | s<br>11                         | SEQUENCE                                        | FIELD NAME<br>FTRSTRING                                                                    | REQUIRED                                                                            | EDIT INPUT                                                           |         | AULT VALUE  | ISWITI | Fn        | DATE | E/TIME FORMAT    |            |                                                |                      |                  |
|                                          | 1 Tra                           | 1<br>ansformati                                 | FTRSTRING                                                                                  |                                                                                     | ۷                                                                    |         | RIPT([START | 1      |           |      |                  |            |                                                |                      | 1                |
| Field                                    | ll [<br>d Tra                   | 1                                               | FTRSTRING                                                                                  | MAP FIELD >                                                                         | (PATH                                                                | SC      |             | 1      | <b>Fn</b> |      | E/TIME FORMAT    | EDIT INPUT | DEFAULT VALUE                                  |                      | DATE/TIME FORMAT |
| Field                                    | 1 Tra                           | 1<br>ansformati                                 | FTRSTRING                                                                                  | MAP FIELD >                                                                         | ۷                                                                    | SC      | RIPT([START | 1      |           |      |                  | EDIT INPUT | DEFAULT VALUE<br>TODO(C1FUDFLT)/F1             | Fn                   | DATE/TIME FORMAT |
| Field                                    | ll [<br>d Tra                   | 1<br>ansformati<br>SEQUENCE                     | FTRSTRING                                                                                  | MAP FIELD )                                                                         | (PATH                                                                | SC<br>Q | RIPT([START | 1      | DIDENTIFI |      | SKIP VALIDATION  |            |                                                | Fn                   | DATE/TIME FORMAT |
| Field<br>+ [                             | ll [<br>d Tra<br>s              | 1<br>ansformati<br>BEQUENCE<br>0                | FTRSTRING<br>ion<br>FIELD NAME<br>1TODO                                                    | MAP FIELD) C1-TranD C1-TranD                                                        | (PATH<br>tiStageUpload                                               |         | RIPT([START | 1      | DIDENTIFI |      | SKIP VALIDATION  |            | TODO('C1FUDFLT','F1                            |                      | DATE/TIME FORMAT |
| Field<br>+ [<br>+ [                      | i [<br>d Tra<br>s<br>i [<br>i [ | 1<br>ansformati<br>SEQUENCE<br>0<br>0           | FTRSTRING<br>ION<br>FIELD NAME<br>1TODO<br>BO_STATUS_CD                                    | MAP FIELD)<br>C1-TranD<br>C1-TranD<br>C1-TranD                                      | (PATH<br>#IStageUpload                                               |         | RIPT([START | 1      |           |      | SKIP VALIDATION  |            | TODO('C1FUDFLT','F1                            | Fn                   |                  |
| Field<br>+ [<br>+ [<br>+ [               |                                 | 1<br>ansformati<br>sequence<br>0<br>0           | FTRSTRING<br>ION<br>FIELD NAME<br>1TODO<br>BO_STATUS_CD<br>TXNSOURCECD                     | MAP FIELD)<br>C1-TranD<br>C1-TranD<br>C1-TranD<br>C1-TranD                          | (PATH<br>HStageUpload<br>HStageUpload                                |         | RIPT([START | 1      |           |      | SKIP VALIDATION  |            | TODO('C1FUDFLT','F1<br>UPLD<br>HEADER(TXNSOURC | Fn<br>Fn             | DATE/TIME FORMAT |
| Field<br>+ (<br>+ (<br>+ (<br>+ (        |                                 | 1<br>ansformati<br>SEQUENCE<br>0<br>0<br>0      | FTRSTRING<br>FIELD NAME<br>1TODO<br>BO_STATUS_CD<br>TXNSOURCECD<br>TXNDTTM                 | MAP FIELD) C1-TranD C1-TranD C1-TranD C1-TranD C1-TranD C1-TranD                    | (PATH<br>#StageUpload<br>#StageUpload<br>#StageUpload                |         | RIPT([START | 1      |           |      | SKIP VALIDATION  |            | TODO('C1FUDFLT','F1<br>UPLD<br>HEADER(TXNSOURC | Fn<br>Fn<br>Fn       |                  |
| Field<br>+ (<br>+ (<br>+ (<br>+ (<br>+ ( |                                 | 1<br>ansformati<br>sEQUENCE<br>0<br>0<br>0<br>0 | FTRSTRING<br>FIELD NAME<br>1TODO<br>BO_STATUS_CD<br>TXNSOURCECD<br>TXNDTTM<br>TXNRECTYPECD | MAP FIELD )<br>C1-TranD<br>C1-TranD<br>C1-TranD<br>C1-TranD<br>C1-TranD<br>C1-TranD | PATH<br>#StageUpload<br>#StageUpload<br>#StageUpload<br>#StageUpload |         | REQUIRED    | 1      |           |      | SKIP VALIDATION  |            | TODO('C1FUDFLT','F1<br>UPLD<br>HEADER(TXNSOURC | Fn<br>Fn<br>Fn<br>Fn |                  |

### Figure 13: File Request Type Zones

### 3.2.2.3 Viewing Files in 'Pending' Status

To view the files in Pending status:

- 1. From the main Menu, select Tools and click File Upload Dashboard.
- 2. The Search File zone appears.
- 3. Specify file name in File Name or select file request type from the File Request Type drop-down list.

- 4. Select Completed or Pending status from the File Status drop-down list.
- 5. Click Search. The search results appear based on the specified search criteria.
- 6. In the Search Results section, click on the link in the Pending column to view the details.

**Note:** Each count is hyperlinked to respective status. You need to click on the respective count to view the respective details. You must select a value greater than 0 in the corresponding column, for the results to appear on the File Record Detail screen.

| Field Name                | Description                                                                                                    |
|---------------------------|----------------------------------------------------------------------------------------------------|
| File Record ID            | Used to display the unique auto generated request id                                                                 |
| Record Payload            | Used to display the payload used for request processing<br>Click on the View Payload icon to view the record payload |
| Transformed Payload       | Used to display the transformed payload. Click on the View Payload icon to view the record payload                   |
| Ready For Archival        | Used to display the archival tagged status of the record                                                             |
| Record Identifiers 1 to 5 | Used to display the record identifiers of the corresponding record                                                   |
| Upload Date Time          | Used to display the ORMB system date and time when the records were uploaded                                         |
| Last Update Date Time     | Used to display the date and time of last updated records                                                            |

| 7          | The File Record Details zone appears. | It displays following information: |
|------------|---------------------------------------|------------------------------------|
| <i>'</i> . | The file Record Details zone appears. |                                    |

### 3.2.2.4 Viewing Files in 'Processed' Status

To view the files in Processed status:

- 1. From the main Menu, select Tools and click File Upload Dashboard.
- 2. The Search File zone appears.
- 3. Specify file name in File Name or select file request type from the File Request Type drop-down list.

**Tip:** You can use the '%' wildcard character in File Name field.

- 4. Select Completed or Pending status from the File Status drop-down list.
- 5. Click Search. The search results appear based on the specified search criteria.
- 6. In the Search Results section, click on the link in the Processed column to view the details.

**Note:** You must select a value greater than 0 in the Processed column, for the results to appear on the File Record Detail screen.

| Field Name          | Description                                                                                                    |
|---------------------|----------------------------------------------------------------------------------------------------|
| File Record ID      | Used to display the unique auto generated request id                                                                 |
| Record Payload      | Used to display the payload used for request processing<br>Click on the View Payload icon to view the record payload |
| Transformed Payload | Used to display the transformed payload. Click on the View Payload icon to view the record payload                   |

7. The File Records list appears. It displays following information:

| Field Name                | Description                                                        |
|---------------------------|--------------------------------------------------------------------|
| Ready For Archival        | Used to display the archival tagged status of the record           |
| Record Identifiers 1 to 5 | Used to display the record identifiers of the corresponding record |
| Upload Date Time          | Used to display the ORMB system date and time of uploading records |
| Last Update Date Time     | Used to display the date and time of record updates                |

| File Records                        |                    |                    |                    |                    |                    |                    |                |                     |                    |                       | Back to Searc | a 🍸 🖻 🖊 |
|-------------------------------------|--------------------|--------------------|--------------------|--------------------|--------------------|--------------------|----------------|---------------------|--------------------|-----------------------|---------------|---------|
|                                     |                    |                    |                    |                    |                    |                    |                |                     |                    |                       |               |         |
| RECORD IDENTIFIERs                  |                    |                    |                    |                    | RECO               | ORD IDENTIFIER2    |                |                     |                    |                       |               |         |
| RECORD IDENTIFIER3                  |                    |                    |                    |                    | RECO               | ORD IDENTIFIER4    |                |                     |                    |                       |               |         |
| RECORD IDENTIFIERS                  |                    |                    |                    |                    | OPE                | RATION             |                | -                   |                    |                       |               |         |
| BATCH CONTROL                       |                    |                    |                    |                    | BATC               | CH NUMBER          |                |                     |                    |                       |               |         |
| RECORD STATUS                       | Processed 👻 🔾      | 2                  |                    |                    | READ               | OV FOR ARCHIVAL    |                |                     |                    |                       |               |         |
|                                     |                    |                    |                    |                    |                    |                    |                |                     |                    |                       |               | Search  |
| 3 Results. Page 1 of 1 (3 records). |                    |                    |                    |                    |                    |                    |                |                     |                    |                       | Previous      | _       |
| Hide Filters                        |                    |                    |                    |                    |                    |                    |                |                     |                    |                       |               |         |
| Update Record Status Record A       | rchival Update     |                    |                    |                    |                    |                    |                |                     |                    |                       |               |         |
|                                     |                    |                    |                    |                    |                    |                    |                |                     |                    |                       |               |         |
| FILE RECORD ID                      | RECORD IDENTIFIER1 | RECORD IDENTIFIER2 | RECORD IDENTIFIER3 | RECORD IDENTIFIER4 | RECORD IDENTIFIER5 | READY FOR ARCHIVAL | RECORD PAYLOAD | TRANSFORMED PAYLOAD | UPLOAD DATE TIME   | LAST UPDATE DATE TIME |               |         |
| 1250085100000000000                 |                    |                    |                    |                    |                    | NO                 | 0              | 0                   | 01-29-2020 12:25PM | 01-29-2020 12:25PM    |               |         |
| 2250085100000000000                 |                    |                    |                    |                    |                    | NO                 | 0              | 0                   | 01-29-2020 12:25PM | 01-29-2020 12:25PM    |               |         |
| 3250085100000000000                 |                    |                    |                    |                    |                    | NO                 | 0              | 0                   | 01-29-2020 12:25PM | 01-29-2020 12:25PM    |               |         |
|                                     |                    |                    |                    |                    |                    |                    |                |                     |                    |                       |               |         |

#### **Figure 14: File Records**

### 3.2.2.5 Viewing Files in 'Error' Status

To view the files in Error status:

- 1. From the main Menu, select Tools and click File Upload Dashboard.
- 2. The Search File zone appears.
- 3. Specify file name in File Name or select file request type from the File Request Type drop-down list.

Tip: You can use the '%' wildcard character in File Name field.

- 4. Select Completed or Pending status from the File Status drop-down list.
- 5. Click Search. The search results appear based on the specified search criteria.
- 6. In the Search Results section, click on the link in the Error column to view the details.

**Note:** Each count is hyperlinked to respective status. You need to click on the respective count to view the respective details.

- 7. You must select a value greater than 0 in the Error column, for the results to appear on the File Record Detail screen.
- 8. The File Record Details zone appears. It displays following information:

| Field Name                | Description                                                        |
|---------------------------|--------------------------------------------------------------------|
| File Record ID            | Used to display the unique auto generated request id               |
| Ready For Archival        | Used to display the archival tagged status of the record           |
| Record Identifiers 1 to 5 | Used to display the record identifiers of the corresponding record |
| Error Message             | Used to display the error message of file request                  |

| Field Name                    | Description                                                                                                    |
|-------------------------------|----------------------------------------------------------------------------------------------------|
| Record Payload                | Used to display the payload used for request processing<br>Click on the View Payload icon to view the record payload |
| Transformed Record<br>Payload | Used to display the transformed payload. Click on the View Payload icon to view the transformed payload              |

| File Restrict                         |                                               |                                     |                                       |                         |                         |                         |                                                                                                    |                    |                |                     |
|---------------------------------------|-----------------------------------------------|-------------------------------------|---------------------------------------|-------------------------|-------------------------|-------------------------|----------------------------------------------------------------------------------------------------|--------------------|----------------|---------------------|
| 4 Results. Page 1 of 1 (              | (4 records).                                  |                                     |                                       |                         |                         |                         |                                                                                                    |                    |                | Frederic            |
| Expand Filters                        |                                               |                                     |                                       |                         |                         |                         |                                                                                                    |                    |                |                     |
|                                       | _                                             |                                     |                                       |                         |                         |                         |                                                                                                    |                    |                |                     |
|                                       |                                               | Update                              |                                       |                         |                         |                         |                                                                                                    |                    |                |                     |
|                                       | Status Record Archival                        | -                                   |                                       |                         |                         |                         |                                                                                                    |                    |                |                     |
| Update Record St                      |                                               | r Updale<br>PILS RECORD IDENTIFIERS | FILE RECORD IDENTIFIER2               | PLE RECORD IDENTIFIERS  | FILE RECORD IDENTIFIER4 | FILE RECORD IDENTIFIERS | ERROR MESSAGE                                                                                                    | READY FOR ARCHINEL | RECORD PAYLOAD | TRANSFORMED PAILOAD |
| D PLE RE                              | 500RD 10                                      | -                                   | FILE RECORD IDENTIFIERS<br>RIV_ACCT_S | PLE RECORD IDENTIFIERS  | FILE RECORD IDENTIFIER4 | FILE RECORD IDENTIFIERS | SECCENESSAGE<br>Exception in all force war from the _SOURCE_SOURCE and is perioding and in Table 0 _DTI_SECUL_STO | READY FOR ARCHINAL | RECORD PAYLOND |                     |
| · · · · · · · · · · · · · · · · · · · | 500RD ID<br>76100000000000                    | FILE RECORD IDENTIFIERS             |                                       | FILS RECORD IDENTIFIERS | FLE RECORD IDENTIFIER4  | FILE RECORD IDENTIFIERS |                                                                                                    |                    | RECORD PAYLOHD |                     |
| 이 카니트 REI<br>오 이 19007<br>오 이 175007  | 500RD ID<br>78100000000000<br>781000000000000 | FILE RECORD IDENTIFIERL             | RILACCTUS                             | PLE RECORD IDENTIFIERS  | FLERECORD IDENTIFIER4   | FILE RECORD IDENTIFIERS | Exception: Invalid Input value Invalid for column: TON_SOURCE_CO. while persisting data in Table O_TON_DETAIL_STO | NO                 | RECORD PAYLOHD |                     |

### Figure 15: Viewing Files in 'Error' Status

You also have an option to view details of Error message with respective number of records of the corresponding broadcasted file. This can be done using File Error Message List zone.

To view error message list:

1. Click on the Broadcast icon corresponding to File ID column in Search File Details Results zone for which you need to view Error list.

2. The File Error Message List zone appears. This zone contains the following sections:

| Field Name         | Description                                                                   |  |  |  |  |
|--------------------|-------------------------------------------------------------------------------|--|--|--|--|
| Message Category   | Used to display category of the message                                       |  |  |  |  |
| Message Number     | Used to display number to handle Retry or Sent for Approval status            |  |  |  |  |
| Retry Records      | Used to display number of records in Retry status                             |  |  |  |  |
|                    | Tip: Click on count to view all the records with Retry status.                |  |  |  |  |
| Records with Retry | Used to display number of records in Retry Limit Exceeded status              |  |  |  |  |
| Limit Exceeded     | Tip: Click on count to view all the records with Retry Limit Exceeded status. |  |  |  |  |
| Error Records      | Used to display number of records in Error status                             |  |  |  |  |
|                    | Tip: Click on count to view all the records with Error status.                |  |  |  |  |

|                    | FILE ID    | FILE NAME                 | FILE REQUEST TYPE              | STATUS    | GO TO BATCH RUN TREE | PENDING RECORDS | PROCESSED RECORDS | ERROR RECORE |
|--------------------|------------|---------------------------|--------------------------------|-----------|----------------------|-----------------|-------------------|--------------|
| $\overline{\odot}$ | 0000005930 | CSVPerson_Add_Auto_08.csv | AN_PERSON                      | Completed | C1-FTRAN: 59         | 0               | 1                 | 0 4          |
| $(\circ)$          | 0000005929 | t001wsc_31032020_01.csv   | transaction upload staging csv | Error     | C1-FTRAN: 58         | 0               | 0                 | 0            |
| ()<br>()           | 0000005928 | t001wsc_31032020_01.csv   | transaction upload staging csv | Completed | C1-FTRAN: 57         | 0               | 0                 | 4            |
| $\bigcirc$         | 0000005927 | t001wsc_31032020_01.csv   | transaction upload staging csv | Completed | C1-FTRAN: 56         | 0               | 4                 | 0            |
| (îo                | 000005926  | CSVPerson_Add_Auto_08.csv | AN_PERSON                      | Completed | C1-FTRAN: 55         | 0               | 1                 | 0            |

| Erro | r Message List   |                                         |               |                                   |               |
|------|------------------|-----------------------------------------|---------------|-----------------------------------|---------------|
|      |                  |                                         |               |                                   |               |
|      | MESSAGE CATEGORY | MESSAGE NUMBER                          | RETRY RECORDS | RECORDS WITH RETRY LIMIT EXCEEDED | ERROR RECORDS |
| 1    | 11001-Standard   | 101-%1 field missing.                   | 0             | 0                                 | 1             |
| 2    | 28000-C2Messages | 9315-Hierarchy Entity %1 already Exists | 0             | 0                                 | 2             |

### Figure 16: File Error Message List

### 3.2.2.6 Viewing Files in 'Retry' Status

To view the files in Retry status:

- 1. From the main Menu, select Tools and click File Upload Dashboard.
- 2. The Search File zone appears.
- 3. Specify file name in File Name or select file request type from the File Request Type drop-down list.

**Tip:** You can use the '%' wildcard character in File Name field.

- 4. Select Completed or Pending status from the File Status drop-down list.
- 5. Click Search. The search results appear based on the specified search criteria.
- 6. In the Search Results section, click on the link in the Retry column to view the details.

**Note:** You must select a value greater than 0 in the Retry column, for the results to appear on the File Record Details screen.

| Field Name                | Description                                                                                        |
|---------------------------|----------------------------------------------------------------------------------------------------|
| File Record ID            | Used to display the unique auto generated request id                                               |
| File Record Identifier    | Flag used for checking duplicates entries of a file record before uploading in ORMB System         |
| Error Message             | Used to display the error message of file request                                                  |
| Ready For Archival        | Used to display the archival tagged status of the record                                           |
| Record Identifiers 1 to 5 | Used to display the record identifiers of the corresponding record                                 |
| Transformed Payload       | Used to display the transformed payload. Click on the View Payload icon to view the record payload |

#### 7. The File Record Details zone appears. It displays following information:

8. Click on the Broadcast icon corresponding to Request Id column to view File Record Error Message History for that record.

### 3.2.2.7 Viewing Files in 'Skipped' Status

To view the files in Skipped status:

1. From the main Menu, select Tools and click File Upload Dashboard.

Back to Search 🍸 👳 🗸

- 2. The Search File zone appears.
- 3. Specify file name in File Name or select file request type from the File Request Type drop-down list.

Tip: You can use the '%' wildcard character in File Name field.

- 4. Select Completed or Pending status from the File Status drop-down list.
- 5. Click Search. The search results appear based on the specified search criteria.
- 6. In the Search Results section, click on the link in the Skipped column to view the details.

**Note:** Each count is hyperlinked to respective status. You need to click on the respective count to view the respective details.

7. You must select a value greater than 0 in the Skipped column, for the results to appear on the File Record Details screen.

| Field Name                | Description                                                                                                    |  |  |  |  |
|---------------------------|----------------------------------------------------------------------------------------------------|--|--|--|--|
| File Record ID            | Used to indicate the unique auto generated request id                                                                |  |  |  |  |
| Record Payload            | Used to display the payload used for request processing<br>Click on the View Payload icon to view the record payload |  |  |  |  |
| Transformed Payload       | Used to display the transformed payload. Click on the View Payload icon to view the record payload                   |  |  |  |  |
| Ready For Archival        | Used to display the archival tagged status of the record                                                             |  |  |  |  |
| Record Identifiers 1 to 5 | Used to display the record identifiers of the corresponding record                                                   |  |  |  |  |
| Upload Date Time          | Used to display the ORMB system date and time of uploading records                                                   |  |  |  |  |
| Last Update Date<br>Time  | Used to display the date and time of record update                                                                   |  |  |  |  |

The File Record Details zone appears. It displays following information:

File Records

| RECORD IDENTIFIER1                  |                    |                    |                    |                    | RECO               | ORD IDENTIFIER2    |                |                     |                    |                       |          |        |
|-------------------------------------|--------------------|--------------------|--------------------|--------------------|--------------------|--------------------|----------------|---------------------|--------------------|-----------------------|----------|--------|
| RECORD IDENTIFIERS                  |                    |                    |                    |                    | RECO               | ORD IDENTIFIER4    |                |                     |                    |                       |          |        |
| RECORD IDENTIFIERS                  |                    |                    |                    |                    | OPE                | RATION             |                |                     |                    |                       |          |        |
| BATCH CONTROL                       |                    |                    |                    |                    | BATO               | CH NUMBER          |                |                     |                    |                       |          |        |
| RECORD STATUS                       | Processed 👻 🔍      |                    |                    |                    | READ               | Y FOR ARCHINAL     |                |                     |                    |                       |          |        |
|                                     |                    |                    |                    |                    |                    |                    |                |                     |                    |                       |          | Search |
| S Results. Page 1 of 1 (3 records). |                    |                    |                    |                    |                    |                    |                |                     |                    |                       | Previous | Next   |
| Hide Filters                        |                    |                    |                    |                    |                    |                    |                |                     |                    |                       |          |        |
| Update Record Status Record Ar      | rchival Update     |                    |                    |                    |                    |                    |                |                     |                    |                       |          |        |
| FILE RECORD ID                      | RECORD IDENTIFIER1 | RECORD IDENTIFIER2 | RECORD IDENTIFIER3 | RECORD IDENTIFIER4 | RECORD IDENTIFIER5 | READY FOR ARCHIVAL | RECORD PAYLOAD | TRANSFORMED PAYLOAD | UPLOAD DATE TIME   | LAST UPDATE DATE TIME |          |        |
| 125008510000000000                  |                    |                    |                    |                    |                    | NO                 | 0              | 0                   | 01-29-2020 12:25PM | 01-29-2020 12:25PM    |          |        |
| 225008510000000000                  |                    |                    |                    |                    |                    | NO                 | 0              | 0                   | 01-29-2020 12:25PM | 01-29-2020 12:25PM    |          |        |
| 3250085100000000000                 |                    |                    |                    |                    |                    | NO                 | 0              | 0                   | 01-29-2020 12:25PM | 01-29-2020 12:25PM    |          |        |

### Figure 17: Viewing Files in 'Skipped' Status

8. Click Broadcast icon corresponding to Request Id to view service execution details, record identifier details, status transition and error message history details for that record.

### 3.2.2.8 Viewing Files in 'In Progress' Status

To view the file requests in the Progress status:

- 1. From the main Menu, select Tools and click File Upload Dashboard.
- 2. The Search File zone appears.
- 3. Specify file name in File Name or select file request type from the File Request Type drop-down list.

Tip: You can use the '%' wildcard character in File Name field.

- 4. Select Completed or Pending status from the File Status drop-down list.
- 5. Click Search. The search results appear based on the specified search criteria.
- 6. In the Search Results section, click on the link in the In Progress column corresponding to the File ID to view the details.
- 7. The File Record Details zone appears. It displays the selected Request ID with the status as In Progress in the Status column.

Note: You must select a value greater than 0 in the In Progress column, for the results to appear in the File Record Details zone.

8. Click Broadcast icon to view the details in Status Transition zone. This zone displays the Status and Reason along with the Transition Date Time.

### 3.2.2.9 Viewing File Header and Footer Details

To view the file header and footer details:

- 1. From the main Menu, select Tools and click File Upload Dashboard.
- 2. The Search File zone appears.
- 3. Specify file name in File Name or select file request type from the File Request Type drop-down list.

- 4. Select Completed or Pending status from the File Status drop-down list.
- 5. Click Search. The search results appear based on the specified search criteria.
- 6. Click Broadcast icon corresponding to File ID to view the header and footer details.
- 7. The file header details appear in File Header Detail section. This section has following fields:

| Field Name | Description                                                                                                    |
|------------|----------------------------------------------------------------------------------------------------|
| Header     | Used to indicate the field name of respective 'Header Segment Type' in Transformation Details section                               |
| Value      | Used to indicate the value of respective Header Segment Type                                                                        |
|            | Note: This column will show both, Header values specified in the file and Default value as specified in the Transformation Details. |

### File Header Detail

|    | HEADER        | VALUE                                                         |
|----|---------------|---------------------------------------------------------------|
| 1  | BO_STATUS_CD  | UPLD                                                          |
| 2  | BUSINESSDATE  | :SYS_DTTM                                                     |
| 3  | CONCAT_TEST   | CONCAT(BO_STATUS_CD  TXNSOURCECD)                             |
| 4  | HDR_EVAL_TEST | EVAL([(HDR_FLD1+HDR_FLD2+11)/(6+5)];INPUT[HDR_FLD1,HDR_FLD2]) |
| 5  | HDR_FLD1      | 22                                                            |
| 6  | HDR_FLD2      | 44                                                            |
| 7  | HDRSTRING     | н                                                             |
| 8  | HEADERNBRRECS | 1                                                             |
| 9  | HEADERTXNAMT  | 40000                                                         |
| 10 | HEADERTXNVOL  | 300                                                           |
|    |               |                                                               |

### Figure 18: File Header Detail

The file footer details appear in File Footer Detail section. This section has following fields:

| Field Name | Description                                                                                                    |
|------------|----------------------------------------------------------------------------------------------------|
| Footer     | Used to indicate the field name of respective 'Footer Segment Type' in Transformation Details section                               |
| Value      | Used to indicate the value of respective Footer Segment Type                                                                        |
|            | Note: This column will show both, Footer values specified in the file and Default value as specified in the Transformation Details. |

| File Footer Detail |   |           |       |  |
|--------------------|---|-----------|-------|--|
|                    |   |           |       |  |
|                    |   | FOOTER    | VALUE |  |
|                    | 1 | FTRSTRING | F     |  |

**Figure 19: File Footer Detail** 

### 3.2.3 View Files with Error or Rejected Status

- 1. From the main Menu, select Tools and click File Upload Dashboard.
- 2. The Search File zone appears.
- 3. Specify file name in File Name or select file request type from the File Request Type drop-down list.

- 4. Select Error or Rejected status from the File Status drop-down list.
- 5. Click Search. The search results appear based on the specified search criteria.
- 6. The Search Results section contains the following columns:

| Field Name            | Description                                                                                          |
|-----------------------|----------------------------------------------------------------------------------------------------|
| File ID               | Used to display unique auto generated File ID                                                        |
| File Name             | Used to display name of the uploaded or staged file                                                  |
| File Request Type     | Used to display the file request type associated with this record                                    |
| Error Message         | Used to display the error message                                                                    |
| File Business Date    | Used to display the date on which the file was uploaded from legacy system                           |
|                       | Note: This date is specified in file header and is referred and set using File Validation Algorithm. |
| File Upload Date Time | Used to indicate the date and time when file was uploaded or staged in ORMB system                   |

| Search | File |
|--------|------|
|        |      |

| 3 Res | Prev 3 Results. Page 1 of 1 (3 records). |                  |                         |                                |                      |                                                                            |               | Previous           |                       |
|-------|------------------------------------------|------------------|-------------------------|--------------------------------|----------------------|----------------------------------------------------------------------------|---------------|--------------------|-----------------------|
| Exp   | Expand Filters                           |                  |                         |                                |                      |                                                                            |               |                    |                       |
|       |                                          | a local distants |                         |                                |                      |                                                                            |               |                    |                       |
| FI    | e Arci                                   | hival Update     |                         |                                |                      |                                                                            |               |                    |                       |
|       |                                          | FILEID           | FILE NAME               | FILE REQUEST TYPE              | GO TO BATCH RUN TREE | ERROR MESSAGE                                                              | TOTAL RECORDS | FILE BUSINESS DATE | FILE UPLOAD DATE TIME |
| 6     |                                          | 0000005929       | t001wsc_31032020_01.csv | trensection upload staging csv | C1-FTRAN: 58         | Header data transformation detail mismatch in t001wsc_31032020_01.csv file | 4             | 04-03-2020         | 04-03-2020 04:11PM    |
| 1     |                                          | 0000005916       | t001wsc_31032020_01.csv | transaction upload staging csv | C1-FTRAN: 45         | Forced file archival. Updated file status to error.                        | 4             | 04-03-2020         | 04-03-2020 10:34AM    |
| 1     |                                          | 0000003915       | t001wsc_31032020_01.csv | transaction upload staging cav | C1-FTRAN: 44         | Forced file archival. Updated file status to error.                        | 4             | 04-03-2020         | 04-03-2020 10:30AM    |

### Figure 20: View Files with Error or Rejected Status

### 3.2.4 Viewing Specific File Record Details

This section lists and describes the following tasks you can perform when viewing file record details:

- View File Record Service Details
- View File Record Identifier Details
- View File Record Status Transition Details
- View File Record Error Message History Details

### 3.2.4.1 File Record Service Details

The File Record Service Detail zone displays service execution details of the successfully processed records. To view file record service details:

- 1. From the main Menu, select Tools and click File Upload Dashboard.
- 2. The Search File zone appears.
- 3. Specify file name in File Name or select file request type from the File Request Type drop-down list.

- 4. Select Completed or Pending status from the File Status drop-down list.
- 5. Click Search. The search results appear based on the specified search criteria.
- 6. In the Search Results section, click on the link in any of the status columns.

Note: You must select a value greater than 0 in the respective columns, for the results to appear in the File Record Details zone.

- 7. The File Record Details zone appears. Click Broadcast icon corresponding to Request Id column.
- 8. The File Record Service Details zone appears. This zone contains the following columns:

| Field Name            | Description                                                                                                   |
|-----------------------|----------------------------------------------------------------------------------------------------|
| Sequence              | Used to display sequence of service execution                                                                 |
| Service Name          | Used to indicate the name of the invoked service for this record                                              |
| Entity Information    | Used to display entity information for the FK Reference selected in Request Type screen                       |
| Service Payload       | Used to display the service transformed payload passed to the corresponding service for processing the record |
| Service Record Status | Used to indicate the service level status of that record                                                      |

File Record Service Details

|   | SEQUENCE SERVICE NAME |              | ENTITY INFORMATION                                                                | SERVICE PAYLOAD | SERVICE RECORD STATUS |
|---|-----------------------|--------------|-----------------------------------------------------------------------------------|-----------------|-----------------------|
| 1 | 10                    | C1_PERSON_BO | LastName,FirstName 999-48-9995 🗢                                                  | 0               | Processed             |
| 2 | 20                    | C1-AccountBO | LastName,FirstName - California, Balance: \$0.00; 🗢                               | 0               | Processed             |
| 3 | 30                    | C1_SA        | Banking Services CA/California, , Active,03-08-2020, Balance:\$0.00 👻             | 8               | Processed             |
| 4 | 40                    | C1_PLASGNADD | 7664702605,VISACOPY2,Effective Start Date:01-01-2009,Effective End Date:,Standard | 0               | Processed             |

#### Figure 21: File Record Service Details

### 3.2.4.2 File Record Identifier Details

The File Record Identifier Detail zone displays the record identifier details of respective record within a file. To view file record identifier details:

- 1. From the main Menu, select Tools and click File Upload Dashboard.
- 2. The Search File Detail zone appears.
- 3. Specify file name in File Name or select file request type from the File Request Type drop-down list.

Tip: You can use the '%' wildcard character in File Name field.

- 4. Select Completed or Pending status from the File Status drop-down list.
- 5. Click Search. The search results appear based on the specified search criteria.
- 6. In the Search Results section, click on the link in any of the status columns.

Note: You must select a value greater than 0 in the respective columns, for the results to appear in the File Record Details zone.

- 7. The File Record Details zone appears. Click Broadcast icon corresponding to Request Id column.
- 8. The File Record Identifier Details zone appears. This zone contains the following columns:

| Field Name | Description                                                        |
|------------|--------------------------------------------------------------------|
| Sequence   | Used to display the order in which the records must be transformed |

| Field Name  | Description                                                                   |
|-------------|-------------------------------------------------------------------------------|
| Field Name  | Used to indicate the field for which you want to define the record identifier |
| Field Value | Used to display the field value for the record identifier                     |

| File Record Identifier Details |          |                     |                   |  |  |
|--------------------------------|----------|---------------------|-------------------|--|--|
|                                | SEQUENCE | FIELD NAME          | FIELD VALUE       |  |  |
| 1                              | 1        | PRODUCT_CODE        | PRODUCT29JAN5     |  |  |
| 2                              | 4        | PARENT_PRODUCT_CODE | PRODUCT_GRP29JAN5 |  |  |

### Figure 22: File Record Identifier Details

### 3.2.4.3 File Record Status Transition

The File Record Status Transition zone displays the status transition details of respective record within a file. To view file record status transition details:

- 1. From the main Menu, select Tools and click File Upload Dashboard.
- 2. The Search File zone appears.
- 3. Specify file name in File Name or select file request type from the File Request Type drop-down list.

Tip: You can use the '%' wildcard character in File Name field.

- 4. Select Completed or Pending from the File Status drop-down list.
- 5. Click Search. The search results appear based on the specified search criteria.
- 6. In the Search Results section, click on the count in any of the status columns.

Note: You must select a value greater than 0 in respective columns, for the results to appear in the File Record Details zone.

- 7. The File Record Details zone appears. Click Broadcast icon corresponding to Request Id column.
- 8. The File Record Status Transition zone appears. This zone contains the following columns:

| Field Name           | Description                                                                               |
|----------------------|-------------------------------------------------------------------------------------------|
| Transition Date Time | Used to display the status transition date and time of a file record                      |
| File Record Status   | Used to display the status of transitioned records                                        |
| Status Update Reason | Used to display the reason of status updates                                              |
| Updated By           | Used to display the name of the user who has transitioned the corresponding record status |

| Fil | File Record Status Transition |                             |                    |                               |                |  |  |  |
|-----|-------------------------------|-----------------------------|--------------------|-------------------------------|----------------|--|--|--|
| ,   |                               |                             |                    |                               |                |  |  |  |
|     |                               | STATUS TRANSITION DATE TIME | FILE RECORD STATUS | STATUS UPDATE REASON          | UPDATED BY     |  |  |  |
|     | 1                             | 03-08-2020 10:38AM          | Processed          | Record processed successfully | English System |  |  |  |
|     | 2                             | 03-08-2020 10:38AM          | Pending            | Record uploaded               | English System |  |  |  |

### Figure 23: File Record Status Transition

### 3.2.4.4 File Record Error Message History

The File Record Error Message History zone displays the error details for the respective failed record within a file. To view error details:

- 1. From the main Menu, select Tools and click File Upload Dashboard.
- 2. The Search File Detail zone appears.
- 3. Specify file name in File Name or select file request type from the File Request Type drop-down list.

Tip: You can use the '%' wildcard character in File Name field.

- 4. Select Completed or Pending from the File Status drop-down list.
- 5. Click Search. The search results appear based on the specified search criteria.
- 6. In the Search Results section, click on the count in Error column.

Note: You must select a value greater than 0, for the results to appear in the File Record Detail zone.

- 7. The File Record Details zone appears. Click Broadcast ( ) icon corresponding to Request Id column.
- 8. The File Record Error Message History zone appears. This zone contains the following fields:

| Field Name          | Description                                               |  |  |  |
|---------------------|-----------------------------------------------------------|--|--|--|
| Error Log Date Time | Displays the date and time of file record error log entry |  |  |  |
| Error Message       | Displays the file record error message                    |  |  |  |
|                     |                                                           |  |  |  |

| 1               | lie Record Error Message History |                    |                                                           |  |  |  |  |
|-----------------|----------------------------------|--------------------|-----------------------------------------------------------|--|--|--|--|
|                 |                                  |                    |                                                           |  |  |  |  |
|                 |                                  | 50000 DV75 7045    | 50000 UF00005                                             |  |  |  |  |
| ERROR DATE TIME |                                  | ERROR DATE TIME    | ERROR MESSAGE                                             |  |  |  |  |
|                 | 1                                | 03-06-2020 05:10PM | Division CA Contract Type STDBTXNF combination, not found |  |  |  |  |

### Figure 24: File Record Error Message History

## 3.3 Updating Record Status

You can update file records with Pending or Error or Retry Limit Exceed status to 'Retry' status. To update record status, you need to follow below steps:

- 1. From the main Menu, select Tools and click File Upload Dashboard.
- 2. The Search File zone appears.

3. Specify file name in File Name or select file request type from the File Request Type drop-down list.

Tip: You can use the '%' wildcard character in File Name field.

- 4. Select Completed or Pending from the File Status drop-down list.
- 5. Click Search. The search results appear based on the specified search criteria. Click on the count present in Pending or Error or Retry Limit Exceed columns in Search Results section.

Note: Records with only Pending (PEN) or Error (ERR) or Record with Retry Limit Exceeded (RTLE) status can be updated.

Each status count is hyperlinked to respective detail. You need to click on the respective count to view the respective details.

You must select a value greater than 0 in the corresponding column, for the results to appear in the

6. Search File Record Details zone. The File Record Details screen appears. Select the Request Id whose status you want to update.

| File R | lecords                         |                         |                         |                         |                         |                         | Back to Search 🕎                                                                                   |
|--------|---------------------------------|-------------------------|-------------------------|-------------------------|-------------------------|-------------------------|----------------------------------------------------------------------------------------------------|
|        | sults. Page 1 of 1 (4 records). |                         |                         |                         |                         |                         | Frevious                                                                                           |
|        | pdate Record Status Record Arch | nival Update            |                         |                         |                         |                         |                                                                                                    |
|        | FILE RECORD ID                  | FILE RECORD IDENTIFIER1 | FILE RECORD IDENTIFIER2 | FILE RECORD IDENTIFIERS | FILE RECORD IDENTIFIER4 | FILE RECORD IDENTIFIER5 | ERROR MESSAGE                                                                                      |
| 1      | 0750076100000000000             | TP_DAILY_RATING         | RN_ACCT_1               |                         |                         |                         | Exception: Invalid input value 'null' for column: TXN_SOURCE_CD, while persisting data in Table CI |
| 5      | 1750076100000000000             | TP_DAILY_RATING         | RN_ACCT_1               |                         |                         |                         | Exception: Invalid input value 'null' for column: TXN_SOURCE_CD, while persisting data in Table CI |
| 6      | 2750076100000000000             | TP_DAILY_RATING         | RN_ACCT_1               |                         |                         |                         | Exception: Invelid input value 'null' for column: TXN_SOURCE_CD, while persisting data in Table CI |
| 5      | 3750076100000000000             | TP_DAILY_RATING         | RN_ACCT_1               |                         |                         |                         | Exception: Invalid input value 'null' for column: TXN_SOURCE_CD, while persisting data in Table CI |
| -      |                                 |                         |                         |                         |                         |                         |                                                                                                    |

### Figure 25: Updating Record Status

7. Click Update Record Status button. The File Request Detail Update Reason window appears. Enter a reason.

| File Re | quest Detail Update Reason                                                                                                    |
|---------|----------------------------------------------------------------------------------------------------|
| be upda | s with 'Error' and 'Retry Limit Exceed' status will<br>sted to 'Retry'. Records with 'Pending' status will<br>sted to 'Error'. |
| Reason  | []                                                                                                    |
| ок с    | ancel                                                                                                    |

Figure 26: File Record Details Update Reason

8. Click OK. The record status is updated.

## 3.4 Tag File for Archival

You can tag file details for archival. To tag the file for archival, you need to follow below steps:

- 1. From the main Menu, select Tools and click File Upload Dashboard.
- 2. The Search File zone appears.
- 3. Enter the required filter criteria (OPTIONAL)

Tip: You can use the '%' wildcard character in File Name field.

- 4. Click Search. The search results appear based on the specified search criteria.
- 5. Select those required files to be archived.

| Search File                                                 |                   |                           |                                |           |                      |                 | 7 6 |
|-------------------------------------------------------------|-------------------|---------------------------|--------------------------------|-----------|----------------------|-----------------|-----|
| 20 Results. Page 1 of 142 (2821 records).<br>Expand Filters |                   |                           |                                |           |                      | Previous        | ٨   |
| File                                                        | e Archival Update |                           |                                |           |                      |                 |     |
|                                                             | FILE ID           | FILE NAME                 | FILE REQUEST TYPE              | STATUS    | GO TO BATCH RUN TREE | PENDING RECORDS | PRO |
| ()                                                          | 0000005930        | CSVPerson_Add_Auto_08.csv | AN_PERSON                      | Completed | C1-FTRAN: 59         | 0               | 1   |
| ((0                                                         | 0000005929        | t001wsc_31032020_01.csv   | transaction upload staging csv | Error     | C1-FTRAN: 58         | 0               | 0   |

### Figure 27: Updating Record Status

6. Click File Archival Update button. The File Upload Data Archival Tag Update pop-up appears. Enter **Y** to mark for archival and **N** to unmark for archival

| 🛇 File Upload Data Archival Tag Update - Google C 🗕 🛛 🗙 |
|---------------------------------------------------------|
| O Not secure   whf00jda:7161/usermap?language=ENG       |
| File Upload Data Archival Tag Update                    |
| MARK DATA ARCHIVAL FLAG                                 |
| OK Cancel                                               |

### Figure 28: File Upload Data Archival Tag Update

7. Click OK. Selected files will be tagged for archival.

## 3.5 Tag File Records for Archival

You can tag specific file record details for archival. To tag the records for archival, you need to follow below steps:

- 1. From the main Menu, select Tools and click File Upload Dashboard.
- 2. The Search File zone appears.
- 3. Enter the required filter criteria (OPTIONAL)

- 4. Click Search. The search results appear based on the specified search criteria.
- 5. Click on status link that is to be updated to tag the records.

6. Select those required records to be archived.

| File Records                        |       |                           |                         |                         |                         |  |  |  |
|-------------------------------------|-------|---------------------------|-------------------------|-------------------------|-------------------------|--|--|--|
| 4 Results. Page 1 of 1 (4 records). |       |                           |                         |                         |                         |  |  |  |
| _                                   |       | ilters                    |                         |                         |                         |  |  |  |
| LAP                                 | anu i | Inters                    |                         |                         |                         |  |  |  |
| Up                                  | date  | Record Status Record Arch | ival Update             |                         |                         |  |  |  |
|                                     |       | FILE RECORD ID            | FILE RECORD IDENTIFIER1 | FILE RECORD IDENTIFIER2 | FILE RECORD IDENTIFIER3 |  |  |  |
| $\overline{\bigcirc}$               |       | 0750076100000000000       | TP_DAILY_RATING         | RN_ACCT_1               |                         |  |  |  |
| $(\circ$                            |       | 1750076100000000000       | TP_DAILY_RATING         | RN_ACCT_1               |                         |  |  |  |
| $\overline{\bigcirc}$               |       | 2750076100000000000       | TP_DAILY_RATING         | RN_ACCT_1               |                         |  |  |  |
| $\overline{\bigcirc}$               |       | 37500761000000000000      | TP_DAILY_RATING         | RN_ACCT_1               |                         |  |  |  |
|                                     |       |                           |                         |                         |                         |  |  |  |

### Figure 29: Updating Record Status

7. Click Record Archival Update button. The File Upload Data Archival Tag Update pop-up appears. Enter **Y** to mark for archival and **N** to unmark for archival.

| 🔄 File Upload Data Archival Tag Update - Google C – 🛛 🛛 🗙 |
|-----------------------------------------------------------|
| O Not secure   whf00jda:7161/usermap?language=ENG         |
| File Upload Data Archival Tag Update                      |
| MARK DATA ARCHIVAL FLAG                                   |
| OK Cancel                                                 |

### Figure 30: File Upload Data Archival Tag Update

8. Click OK. Selected files will be tagged for archival.

# 4. File Management System

You can have an overview of uploaded files in SFTP server using file management system. The file management allows you to:

- Search files
- View files as per status

To launch File Management System:

- 1. From the main Admin Menu, select F and click File Management System.
- 2. The Search File Management System zone appears. This zone contains the following two sections:
  - Search Criteria allows you to search for an uploaded file using various search criteria
  - Search Results allows you to view the search results based on the specified search criteria.

## 4.1 Searching File

The Search File Management System zone allows you to search for file detail using various search criteria. To search uploaded file details, you need to follow below steps:

- 1. From the main Admin Menu, select F and click File Management System.
- 2. The Search File zone appears.

| File Management System   |   |                     |  |                    |  |
|--------------------------|---|---------------------|--|--------------------|--|
| Main                     |   |                     |  |                    |  |
| O File Management System |   |                     |  | Back to Second 🏹 🔕 |  |
| File Name                |   | File Status         |  |                    |  |
| File Request Type        | • | File Path           |  |                    |  |
| File Upload From Date    |   | File Upload To Date |  |                    |  |
|                          |   |                     |  | Teach.             |  |

### Figure 31: Searching File

| Field Name        | Description                                                                                                    | Mandatory (Yes/No) |
|-------------------|----------------------------------------------------------------------------------------------------|--------------------|
| File Name         | Allows you to search by uploaded or staged file name                                                                                                    | No                 |
| File Request Type | Allows you to search by files uploaded with this file request type                                                                                        | No                 |
| File Status       | Allows you to search by file request status<br>Valid values are:<br>• Ready to Upload<br>• Copy in Progress<br>• Approval Pending<br>• Pending to Process | No                 |
| File Path         | Allows you to search by uploaded file path on SFTP server                                                                                                 | No                 |

3. This zone contains the following fields:

| Field Name               | Description                                           | Mandatory (Yes/No) |
|--------------------------|-------------------------------------------------------|--------------------|
| File Upload From<br>Date | Allows you to search by files uploaded from this date | No                 |
| File Upload To<br>Date   | Allows you to search by files uploaded till this date | No                 |

4. Click Search. The search results appear based on the specified search criteria.

## 4.2 Viewing Uploaded File Details

When viewing file details, you have four options while selecting file status. They are:

- Ready To Upload
- Copy in Progress
- Approval Pending
- Pending to Process
  - 1. From the main Admin Menu, select F and click File Management System.
  - 2. The Search File Management System zone appears.
  - 3. If required, you can specify any of the filter criteria. Filter criteria is optional.

Tip: You can use the '%' wildcard character in File Name field.

- 4. Click Search. The search results appear based on the specified search criteria.
- 5. The Search Results section contains the following columns:

| Field Name                       | Description                                                                                                    |  |  |  |
|----------------------------------|----------------------------------------------------------------------------------------------------|--|--|--|
| File Name                        | Name of the uploaded file                                                                                                    |  |  |  |
| File Request Type                | This column will have value for only those files that has already been uploaded in ORMB staging with 'Pending' and 'Approval Pending' status.   |  |  |  |
| File Path                        | File Path for files that has already been uploaded in ORMB staging will always be 'ORMB Staging'                                                |  |  |  |
| File Status                      | Uploaded file available with this status                                                                                                    |  |  |  |
| File Size                        | File Size will be shown for only those files that has not yet uploaded in ORME staging.                                                         |  |  |  |
| File Upload Approval<br>Required | This is the flag to show whether approval is required to process this file.                                                                     |  |  |  |
| Approval Transaction<br>ID       | This is the approval transaction ID of the file. This will be a hyperlink, on click it will navigate to its corresponding approval transaction. |  |  |  |
| Upload Date Time                 | File upload date time on SFTP server                                                                                                    |  |  |  |

6. You can have an overview of list of files uploaded on SFTP server.

7. In addition to these, this list will also have those files in ORMB staging with 'Pending' and 'Approval Pending' status i.e. files that has been uploaded in ORMB staging but not processed.

- 8. File overview is categorized into four different file status,
  - Ready To Upload These files available to upload in ORMB staging.
  - Copy in Progress File upload on SFTP server is in progress.
  - Approval Pending File uploaded in ORMB staging and awaiting for approval required to process the file.
  - Pending to Process File uploaded in ORMB staging and now available to process.

|     | File Name              | File Request Type                           | File Path    | File Status        | File Size (KB) | File Upload Approval Required | Approval Transaction ID | Upload Date Time   |
|-----|------------------------|---------------------------------------------|--------------|--------------------|----------------|-------------------------------|-------------------------|--------------------|
| 1   | Country_21122018_2.bd  | Country create                              | ORM8 Staging | Approval Pending   | 0              | YES                           | 405497733167276         | 12-21-2018 02:45PM |
| 2   | Country_21122018_3.btt | Country create                              | ORM8 Staging | Approval Pending   | 0              | YES                           | 943083519384488         | 01-09-2019 04:18PM |
| 3   | Country_21122018_4.bft | Country create                              | ORM8 Staging | Approval Pending   | 0              | YES                           | 357096670043119         | 01-09-2019 04:28PM |
| - 4 | Ch_REC_ACCT_1R.test    | New File Request for Account Addd operation | ORM8 Staging | Pending To Process | 0              | NO                            |                         | 02-12-2019 06:28PM |
| 6   | REC_BILL_1R_N test     | bil add                                     | ORMB Staging | Pending To Process | 0              | NO                            |                         | 02-15-2019 03:21PM |

Figure 32: File Management System overview